Register your product and get support at

# www.philips.com/welcome

PFL3xx8H/T PFL4398H/T

NO Brukerhåndbok

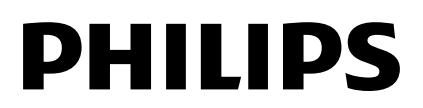

# Innhold

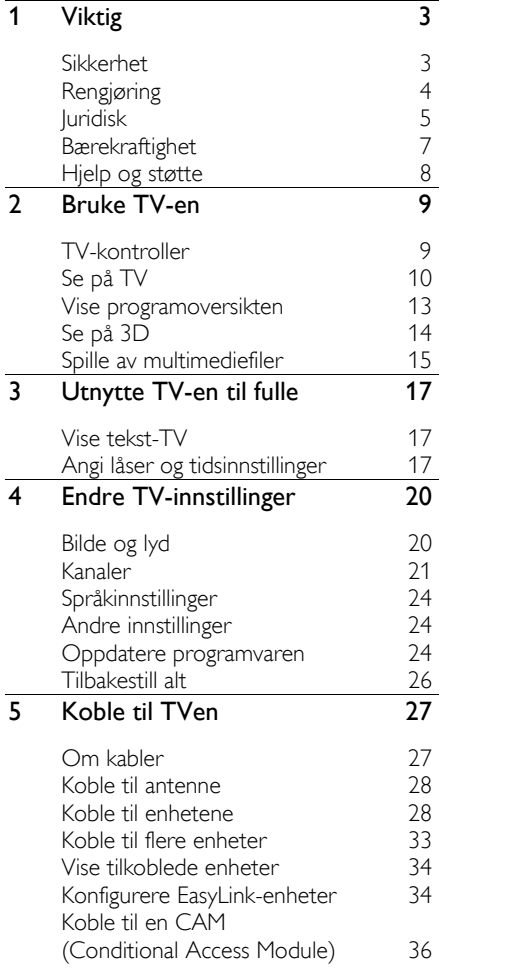

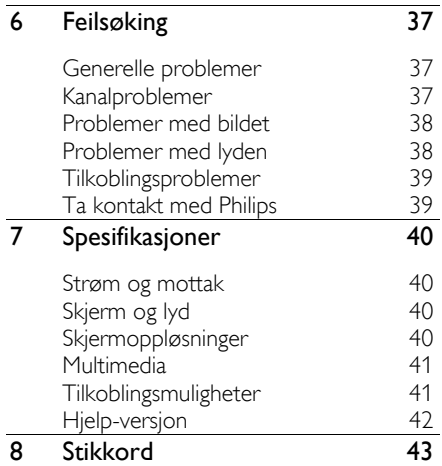

# 1 Viktig

# Sikkerhet

# Forholdsregler

Du må ha lest og forstått alle instruksjoner før du bruker TV-en. Hvis det oppstår skade som et resultat av at instruksjonene ikke er fulgt, gjelder ikke garantien.

# Fare for elektrisk støt eller brann!

Utsett aldri TV-en for fuktighet og vann. Plasser aldri beholdere med væske, for eksempel vaser, nær TV-en. Hvis du søler væske på TVen, må du øyeblikkelig koble TVen fra strømuttaket. Kontakt Philips' TVkundestøtte for å kontrollere TV-en før bruk..

 Ikke plasser TV, fjernkontroll eller batterier nær åpen flamme eller andre varmekilder, inkludert direkte sollys. For å unngå brannfare må stearinlys og andre flammer holdes vekk fra TV, fjernkontroll og batterier til enhver tid.

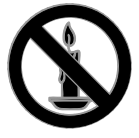

- Plasser aldri gjenstander i ventilasjonsåpningene eller andre åpninger i TV-en.
- Utsett aldri fjernkontrollen eller batteriene for regn, vann eller sterk varme.
- Unngå at det legges trykk på støpslene. Kontroller at støpselet er satt ordentlig inn i stikkontakten. Løse støpsler kan føre til lysbuedannelse eller brann.
- Kontroller at strømledningen ikke strekkes når TVen snus. Strekk på strømledningen kan løsne kontakter og føre til lysbuedannelse.
- Når TV-en skal kobles fra nettstrømmen, må støpselet trekkes ut.

Trekk alltid i støpselet når du kobler fra strømledningen, ikke trekk i ledningen. Sørg for at du alltid har tilkomst til støpselet, strømkabelen og kontakten.

# Fare for skade på TV-en!

- Det kreves to personer for å løfte og bære en TV som veier mer enn 25 kilo.
- Hvis TV-en monteres på stativ, må bare det medfølgende stativet brukes. Fest stativet ordentlig til TV-en. Plasser TVen på et flatt og jevnt underlag som tåler vekten av TV-en og stativet.
- Hvis TV-en skal veggmonteres, må det brukes et veggfeste som tåler vekten av TV-en. Veggfestet må festes til en vegg som tåler vekten av TV-en og veggfestet. TP Vision påtar seg ikke noe ansvar for uriktig veggmontering som fører til ulykker eller skader.
- Hvis TV-en skal lagres, demonterer du stativet. Legg aldri TV-en ned med stativet montert.
- Før du kobler TV-en til stikkontakten, må du kontrollere at nettspenningen har samme verdi som det som er oppgitt på baksiden av TV-en. Koble aldri TV-en til stikkontakten hvis spenningen er forskjellig.
- Deler av dette produktet kan være laget av glass. Vær forsiktig når du håndterer det for å unngå skade.

# Fare for skade på barn!

Følg disse forholdsreglene for å hindre at TVen velter og forårsaker skade på barn:

- Sett aldri TV-en på et underlag som er dekket av en duk eller annet materiale som kan trekkes vekk.
- Kontroller at ingen del av TV-en henger over kanten av underlaget.
- Sett aldri TV-en på høye møbler, slik som en bokhylle, uten å feste både møbelet og TV-en til veggen eller annen støtte.
- Fortell barna at de ikke må klatre på møbler for å nå TV-en.

# Fare for svelging av batterier!

 Produktet eller fjernkontrollen kan inneholde et myntbatteri, som kan svelges. Oppbevar derfor batteriet

utilgjengelig for barn til enhver tid!

## Fare for overoppheting!

 TV-en må ikke installeres i et trangt rom. La det være minst 10 cm med luft på alle sider av TV-en. Kontroller at gardiner eller annet ikke dekker ventilasjonsåpningen på TVen.

#### Fare for personskade, brann eller skade på ledningen!

- Plasser aldri TV-en eller andre gjenstander oppå strømledningen.
- Koble TV-en fra nettspenningen og antennen ved tordenvær. Rør aldri TVen, strømledningen eller antenneledningen ved tordenvær.

#### Fare for hørselsskade!

 Unngå bruk av hodetelefoner med høy lyd eller over lengre tid.

#### Lave temperaturer

 Hvis TVen har vært transportert i temperaturer under 5 °C, må du pakke den ut og vente til den når romtemperatur før den kobles til stikkontakten.

# Helseadvarsel for 3D

#### <span id="page-3-0"></span>Bare for 3D-TV-er.

- Hvis du eller noen i familien din har hatt epilepsi eller fotosensitive anfall, bør du kontakte medisinsk fagpersonell før du utsetter deg selv for blinkende lyskilder, raske bildesekvenser eller å se på programmer i 3D.
- For å unngå ubehag, som svimmelhet, hodepine eller forvirring, anbefaler vi at man unngår å se på 3D over lengre tid. Hvis du føler noe ubehag, må du slutte å se på 3D, og vente før du foretar deg noe som kan medføre fare (for eksempel å kjøre bil), inntil symptomene har forsvunnet. Hvis symptomene vedvarer, må du ikke se på 3D uten å ha snakket med legen først.
- Foreldre bør passe på barna sine mens de ser på 3D, og sørge for at de ikke opplever noe ubehag som nevnt ovenfor. Det er ikke anbefalt å la barn

under seks år se på 3D, da synet deres ennå ikke er fullt utviklet.

 Ikke bruk 3D-brillene til noe annet formål enn å se på denne 3D-TVen.

# Rengjøring

#### Skjerm

- Fare for skade på TV-skjermen! Du må aldri la gjenstander komme i kontakt med skjermen på noen måte.
- Koble fra TV-en før rengjøring.
- Rengjør TVen og rammen med en myk, fuktig klut, og tørk den forsiktig. Bruk aldri stoffer som alkohol, kjemikalier eller rengjøringsmidler til å rengjøre TVen.
- Tørk av vanndråper så raskt som mulig, slik at det ikke oppstår misdannelser eller at fargene falmer.
- Unngå stillestående bilder så mye som mulig. Stillestående bilder er bilder som vises på skjermen i lengre perioder. Stillestående bilder inkluderer menyer på skjermen, svarte striper, klokkeslettvisninger osv. Hvis du må bruke stillestående bilder, kan du redusere skjermkontrasten og lysstyrken for å unngå skade på skjermen.

## 3D-briller

## For sett med medfølgende 3D-briller.

Følg disse instruksjonene for å ta vare på brillene:

- Bruk en ren, myk klut (mikrofiber eller bomullsflanell) til å rengjøre glassene, slik at du unngår riper. Spray aldri rengjøringsmiddel direkte på 3Dglassene. Du kan bruke fuktede rengjøringskluter fra de fleste kjente produsentene av solbriller.
- Ikke utsett 3D-brillene for direkte sollys, varme, ild eller vann. Dette kan føre til at produktet ikke virker som det skal, eller brann.
- Du må ikke miste, bøye eller bruke makt på glassene til 3D-brillene.

 Ikke bruk rengjøringskjemikalier som inneholder alkohol, løsemiddel, surfaktant, voks, benzen, tynner, insektmiddel eller smøremiddel. Bruk av slike kjemikalier kan føre til misfarging eller sprekker.

#### Plasseringstips

- Plasser TV-en slik at det ikke kommer lys på skjermen.
- Den ideelle avstanden for å se på denne TVen er tre ganger den diagonale skjermstørrelsen. Hvis den diagonale skjermstørrelsen på TV-en for eksempel er 32 tommer (81 cm), vil den ideelle avstanden være ~2,5 meter (92 tommer) fra fremsiden av skjermen.
- Når du sitter, bør øynene dine være på høyde med midten av skjermen.

## TV-plassering

Du kan bruke de beste lydinnstillingene for TVen ved å velge TV-plasseringen (veggeller stativmontering).

- 1. Trykk på  $\bigstar$ .
- 2. Velg [Oppsett], og trykk deretter på OK.

3. Velg [TV-innstillinger] > [Generelle

innstillinger] > [TV-plassering].

4. Velg [På et TV-stativ] eller

[Veggmontert], og trykk deretter på OK.

# Låse TVen

TVen er utstyrt med et Kensingtonsikkerhetsspor på undersiden av TVen. Hvis du vil sikre TVen, kjøp en tyverisikker lås fra Kensington (selges utenom).

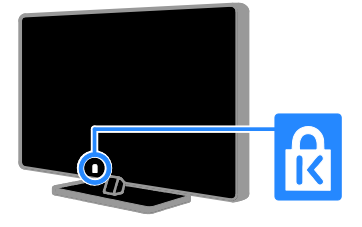

# Juridisk

# Merknad

2013 © TP Vision Netherlands B.V. Med enerett.

Dette produktet er markedsført av TP Vision Netherlands B.V. eller ett av dets tilknyttede selskaper, omtalt i dette dokumentet som TP Vision, som er produsenten av produktet. TP Vision er garantigiver for TV-en som dette heftet ble levert sammen med. Philips og Philips-skjoldmerket er registrerte varemerker for Koninklijke Philips N.V.

Spesifikasjonene kan endres uten varsel. TP Vision forbeholder seg retten til når som helst å endre produkter uten å måtte endre tidligere leverte produkter på tilsvarende måte.

Det skriftlige materialet som er levert sammen med TV-en og brukerhåndboken som er lagret i TV-minnet og som kan lastes ned fra Philips' nettsted, antas å være tilstrekkelig for beregnet bruk av systemet. Hvis produktet brukes for andre formål enn dem som er angitt her, kan TP Vision ikke

garantere funksjonsdyktigheten og sikkerheten til produktet.

TP Vision kan ikke holdes ansvarlig for eventuelle feil i innholdet i dette dokumentet eller for eventuelle problemer som oppstår som følge av innholdet i dokumentet. Feil som rapporteres til Philips, vil bli korrigert og publisert på Philips sitt nettsted for kundestøtte så snart det lar seg gjøre.

## Garantivilkår

- Garantivilkårene kan lastes ned fra Philips' nettsted for kundestøtte. Prøv aldri å reparere TV-en selv. Det kan føre til personskade, skade på TV-en og at garantien blir ugyldig.
- TV-en og tilbehøret skal kun bli brukt i tråd med det produsenten har oppgitt.
- Advarselssymbolet på baksiden på TVen gjør oppmerksom på faren for elektriske støt. Fjerne aldri dekslet på TV-en. Kontakt alltid Philips' TVkundestøtte når du trenger service eller reparasjoner.
- Enhver bruk som er uttrykkelig forbudt i henhold til denne håndboken, og eventuelle endringer eller monteringsprosedyrer som ikke er anbefalt eller godkjent i denne håndboken, gjør garantien ugyldig.

## Pikselegenskaper

Dette LCD/LED-produktet har et høyt antall fargepiksler. Selv om det har 99,999 % eller flere effektive piksler, kan det oppstå svarte prikker eller punkter med sterkt lys (rødt, grønt eller blått) som vises kontinuerlig på skjermen. Dette er en strukturell egenskap ved skjermen (innenfor vanlige bransjestandarder) og er ikke en feil ved produktet.

# CE-overholdelse

Dette produktet er i samsvar med viktige krav og andre relevante bestemmelser i direktivene 2006/95/EC (lav spenning), 2004/108/EC (EMC) og 2011/65/EU (ROHS).

forholdsregler for helse og sikkerhet, slik at produktene samsvarer med alle juridiske krav og oppfyller de EMF-standardene for elektromagnetiske felt som gjelder på produksjonstidspunktet.

forretningsprinsipper er å ta alle nødvendige

Samsvar med EMF

Et av TP Visions viktigste

TP Vision produserer og selger flere produkter som er beregnet på forbrukere, og som på samme måte som ethvert elektronisk apparat, ofte kan utstråle og motta elektromagnetiske signaler.

TP Vision er forpliktet til å utvikle, produsere og markedsføre produkter som ikke forårsaker uheldige helsevirkninger. TP Vision bekrefter at hvis Philips-produkter håndteres riktig ifølge tilsiktet bruk, er det trygt å bruke dem ut fra den vitenskapelige kunnskapen vi har per dags dato.

Philips og TP Vision har en aktiv rolle i utviklingen av internasjonale standarder for EMF og sikkerhet, noe som gjør det mulig for dem å forutse den videre utviklingen på dette området, for slik å kunne integrere den i produktene på et tidlig stadium.

# Programvare med åpen kildekode

TP Vision Netherlands B.V. tilbyr herved ved forespørsel å utlevere en kopi av den tilsvarende kildekoden for de opphavsrettsbeskyttede programvarepakkene med åpen kildekode som brukes i dette produktet, og som det anmodes om en slik utlevering av de respektive lisensene. Dette tilbudet står ved lag i opptil tre år etter kjøpsdatoen for dette produktet til alle som mottar denne informasjonen. Kildekoden kan fås ved å skrive på engelsk til:

"Intellectual Property Department, TP Vision Netherlands B.V., P.O. Box 80077, 5600 KA Eindhoven, The Netherlands".

# Varemerker og opphavsretter

Windows Media er enten et registrert varemerke eller et varemerke i USA og/eller andre land.

# **DOLBY**<br>I DIGITAL PLUS

Produsert med tillatelse av Dolby Laboratories. Dolby og det doble Dsymbolet er varemerker for Dolby Laboratories.

# HDMI`

Begrepene HDMI og HDMI High-Definition Multimedia Interface samt HDMI-logoen er varemerker eller registrerte varemerker tilhørende HDMI Licensing LLC i USA eller andre land.

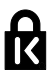

Kensington og Micro Saver er amerikanskregistrerte varemerker for ACCO World Corporation, og det foreligger utstedte registreringer og søknader om registrering i andre land over hele verden.

Alle andre registrerte eller uregistrerte varemerker tilhører sine respektive eiere.

# Bærekraftighet

# Energieffektivitet

Denne TVen er utformet med energieffektive funksjoner. Du får tilgang til disse funksjonene ved å trykke på Grønn knapp på fjernkontrollen.

- Energibesparende bildeinnstillinger: Du kan bruke en kombinasjon av energibesparende bildeinnstillinger. Mens du ser på TV, trykker du på Grønn knapp og velger [Energisparing]. Velg deretter bildeinnstillingen [Energisparing].
- Skjerm av: Hvis du bare vil høre lyden fra TVen, kan du slå av TV-skjermen. Andre funksjoner fortsetter å fungere som normalt. Mens du ser på TV, trykker du på Grønn knapp og velger [Skjerm av].
- Slå av automatisk: Spar strøm ved å angi at TVen skal slås av automatisk når den har vært inaktiv en stund. Mens du ser på TV, trykker du på Grønn knapp og velger [Slå av automatisk]. Velg

deretter perioden med inaktivitet før TVen skal slås av.

 Slå av inaktive enheter: Slå av tilkoblede EasyLink HDMI-CECkompatible (Consumer Electronic Control) enheter som er inaktive. Mens du ser på TV, trykker du på Grønn knapp og velger [Inaktiv enhet av].

# Resirkulering

Produktet er utformet og produsert med materialer og deler av svært høy kvalitet som kan resirkuleres og gjenbrukes.

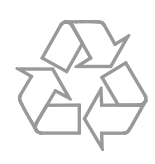

når et produkt er merket med dette symbolet, en søppeldunk med kryss over, betyr det at produktet dekkes av EU-direktiv 2002/96/EF. Finn ut hvor du kan levere inn elektriske og elektroniske produkter til gjenvinning i ditt lokalmiljø.

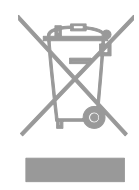

Følg de lokale reglene, og ikke kast gamle produkter sammen med det vanlige husholdningsavfallet. Hvis du kasserer gamle produkter riktig, bidrar du til å forhindre negative konsekvenser for helse og miljø.

Produktet inneholder batterier som omfattes av EU-direktiv 2006/66/EF, og som ikke kan kasseres i vanlig husholdningsavfall. Gjør deg kjent med lokale regler om innsamling av batterier. Riktig kassering bidrar til å forhindre negative konsekvenser for helse og miljø.

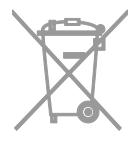

## Energimerke

Det europeiske energimerket gir deg informasjon om energieffektivitetsklassen til produktet. Jo grønnere effektivitetsklassen er for dette produktet, jo lavere energiforbruk har det.

På merket finner du

energieffektivitetsklassen, gjennomsnittlig strømforbruk for produktet i bruk og gjennomsnittlig energiforbruk for ett år. Du kan også finne strømforbruksverdier for produktet på Philips' nettsted for ditt land på [www.philips.com/TV](http://www.philips.com/TV).

# Hjelp og støtte

# Besøk Philips' nettsted

Du finner mer informasjon på Philips nettsted for kundestøtte på [www.philips.com/support](http://www.philips.com/support).

På Philips' nettsted for kundestøtte kan du også:

- finne svar på vanlige spørsmål (FAQ)
- laste ned en utskriftsvennlig PDFversjon av denne brukerhåndboken
- sende oss en e-post med spesifikke spørsmål
- chat elektronisk med Philips' TVkundestøtte (bare tilgjengelig i enkelte land).

## Bruk tilkoblingsveiledningen fra Philips

Den brukervennlige tilkoblingsveiledningen gir deg instruksjoner for hvordan du kobler andre enheter til TVen. Gå til [http://www.connectivityguide.philips.com](http://www.connectivityguide.philips.com/).

## Søke i TV-forumet

Det kan hende spørsmålet ditt allerede er blitt besvart av brukerne i Philips TVsamfunnet. Gå til [www.supportforum.philips.com](http://www.supportforum.philips.com/).

# Ta kontakt med Philips

Du kan ta kontakt med Philips' TVkundestøtte lokalt for å få hjelp. Nummeret er tilgjengelig i brosjyren som fulgte med dette produktet eller elektronisk på [www.philips.com/support](http://www.philips.com/support).

Skriv ned modell- og serienummeret på TVen før du kontakter Philips. Denne informasjonen står på baksiden av TVen eller på TV-emballasjen.

# Norsk

# 2 Bruke TV-en

# TV-kontroller

# Sensorer og indikatorer

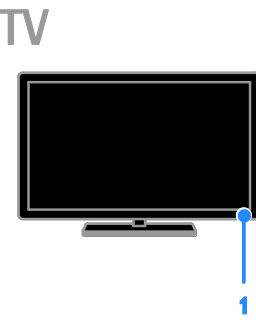

# 1. Standbylampe og fjernkontrollsensor

Standbylampen viser når TVen er i standbymodus. Pek fjernkontrollen mot sensoren. Sørg for at det er fri bane mellom fjernkontrollen og TVen, slik at signalet ikke blokkeres.

# Fjernkontroll

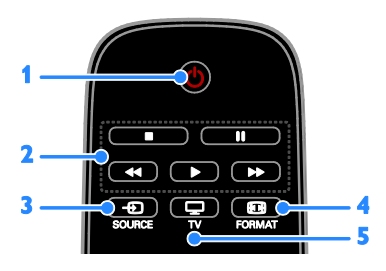

1.  $\circ$  (Standby): Slå på TVen, eller sett den i standbymodus.

2. Avspillingsknapper: Styr avspillingen av mediefiler.

3. **E SOURCE:** Få tilgang til en tilkoblet enhet.

- 4. **ED FORMAT:** Endre bildeformatet.
- 5. TV: Bytt kilde for å se på TV.

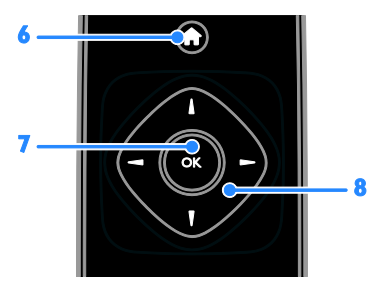

6.  $\bigoplus$ (Hjem): Få tilgang til hjemmemenyen. 7. OK: Bekreft en oppføring eller et valg. 8.  $\blacktriangle \blacktriangledown \blacktriangleleft \blacktriangleright$  (Navigeringsknapper): Naviger gjennom menyer og velg elementer.

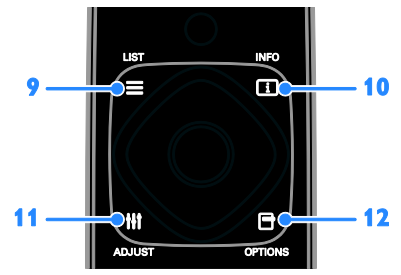

9. ELIST: Få tilgang til TV-kanallisten. 10. **III INFO:** Vis informasjon om gjeldende aktivitet.

11. **III ADJUST:** Juster TV-innstillinger. 12. OPTIONS: Få tilgang til tilgjengelige alternativer for øyeblikket.

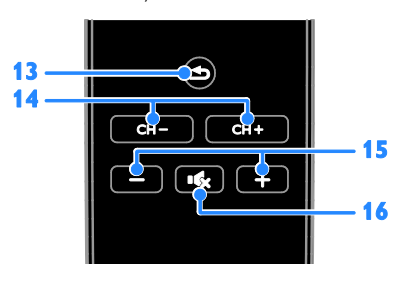

13. **(Tilbake**): Gå tilbake til den forrige menysiden eller gå ut av en TV-funksjon. 14.  $CH - I CH +$ : Bytt kanal.

15. +/-(Volum): luster volum.

16. (Demp): Demp eller gienopprett lyden.

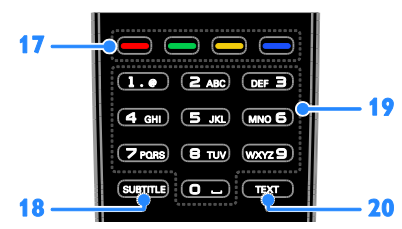

17. Fargeknapper: Velg oppgaver eller alternativer.

Knappene fungerer i henhold til tjenestene som leveres av din tjenesteleverandør.

- 18. SUBTITLE: Slå av eller på teksting.
- 19. 0-9 (Numeriske knapper): Velg TV-

kanaler, eller skriv inn tekst.

20. TEXT: Aktiver eller deaktiver tekst-TV.

#### EasyLink-kontroller

Hvis du kobler TVen til HDMI-CEC-aktiverte enheter, for eksempel en Blu-ray-spiller eller et hjemmekinoanlegg, kan du kontrollere dem samtidig med én fjernkontroll. Bare slå på EasyLink etter tilkobling.

# Se på TV

## Slå TVen på eller av

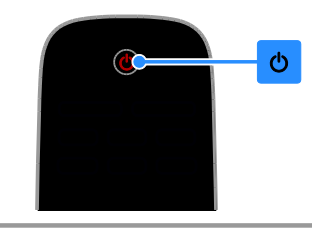

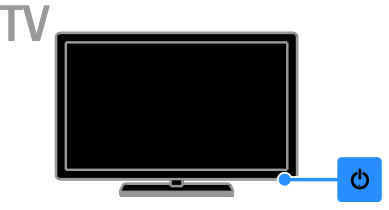

#### Slå på TVen

- Koble TVen til veggkontakten og slå på nettstrømmen.
- Hvis standbylampen lyser, trykker du på på fjernkontrollen.

Merk: Det går litt tid før TVen reagerer. Tips: Hvis du ikke finner fjernkontrollen og vil slå på TVen når den er i standbymodus, trykker du på Ø på TVen.

#### Sette TVen i standbymodus

Trykk på  $\Phi$  på fjernkontrollen. Standbylampen på TVen lyser rødt.

#### Slå av TV-en

Trykk på  $\Phi$  på TVen. Standbylampen slutter å lyse.

Merk: Selv om TVen forbruker veldig lite energi når den står i standbymodus eller er slått av, bruker den fortsatt litt energi. Hvis du ikke skal bruke TVen i lengre perioder, kobler du TVen fra nettpluggen.

# Norsk

# Justere TV-volum

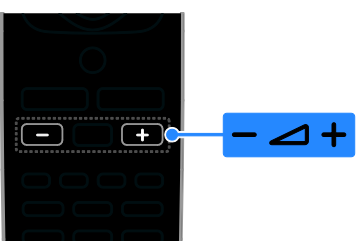

## Øke eller redusere TV-volumet

Trykk på +/- på fjernkontrollen.

## Dempe eller gjenopprette lyden på TVen

- Trykk på **K** på fjernkontrollen for å dempe volumet.
- Trykk på  $\mathbf{K}$  én gang til for å slå på lyden igjen.

#### Justere hodetelefon-styrke

1. Trykk på  $\biguparrow$ .

2. Velg [Oppsett] > [TV-innstillinger] > [Lyd] > [Hodetlf.volum], og trykk deretter på OK.

3. Velg et nivå.

# Bytte TV-kanaler

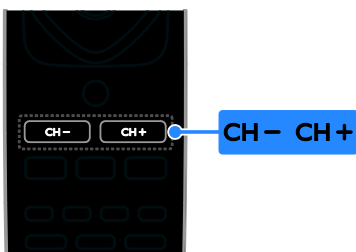

- Trykk på CH +/- på fjernkontrollen.
- Trykk på Numeriske knapper for å angi et kanaltall.

# Administrere favorittkanaler

Du kan vise alle kanaler eller bare en liste over favorittkanalene dine.

## Opprette en liste over favorittkanaler

- 1. Trykk på  $\equiv$  LIST.
- Kanallisten vises.

2. Velg kanalen som skal merkes som favoritt, og trykk deretter på OPTIONS.

#### 3. Velg [Legg til / fjern favoritter], og trykk deretter på OK.

Den valgte kanalen er merket med en asterisk.

For å fjerne en kanal fra favorittlisten, velger du [Legg til / fjern favoritter] og trykker deretter på OK.

## Vise listen over favorittkanaler

1. Trykk på  $\equiv$  LIST, og trykk deretter på OPTIONS.

2. Velg  $[Liste]$  >  $[Favoritter]$  for å vise kanalene i favorittlisten.

3. Trykk på OK for å bekrefte.

## Omorganiser listen over favorittkanaler

1. Mens listen over favorittkanaler vises, trykker du på OPTIONS.

2. Velg [Endre rekkefølge], og trykk deretter på OK.

3. Velg kanalen du vil flytte, og trykk deretter på OK.

4. Trykk på navigeringsknappene for å flytte den uthevede kanalen til en annen plass, og trykk deretter på OK.

5. Når det er gjort, trykker du på OPTIONS.

6. Velg [Avslutt omorganisering], og trykk deretter på OK.

# <span id="page-10-0"></span>Administrere kanallister

Når kanalene er installert, kan du:

- Filtrere kanaler.
- Bytt mellom antenne- og kabelkanaler.
- Gi nytt navn til kanalene.
- Låse en kanal.
- Høre på digitalradio.

## Filtrere kanaler

- 1. Trykk på  $\equiv$  LIST mens du ser på TV.
- 2. Trykk på **OPTIONS**, og velg deretter

# [Filter].

3. Velg et alternativ, og trykk deretter på OK.

- [Digital+analog]: Vis alle kanaler i kanallisten.
- [Digitale TV-kanaler]: Vis bare digitale kanaler.
- [Analoge kanaler]: Vis bare analoge kanaler.
- [Ubegrenset + kodet]: Vis alle kanaler i kanallisten.
- [Gratiskanaler]: Vis bare gratiskanaler.
- [Krypterte kanaler]: Vis bare krypterte kanaler.

Merk: Filtreringsalternativene kan variere etter kringkasteren.

# Bytte mellom antenne- og kabelkanaler

Du kan bytte mellom antenne- og kabelkanaler mens du ser på TV.

1. Trykk på  $\biguparrow$  mens du ser på TV. 2. Velg [Oppsett] > [Kanalinnstillinger] > [Kanalinstallasjon] > [Antennetilkobling].

3. Velg [Antenne (DVB-T)] for å se på antennekanaler, eller velg [Kabel (DVB-C)] for å se på kabelkanaler, og trykk deretter på OK.

# Gi nytt navn til kanalene

Når du velger en kanal, vises navnet. Du kan endre dette kanalnavnet.

1. Trykk på  $\equiv$  LIST mens du ser på TV.

Kanallisten vises.

2. Velg kanalen du vil gi nytt navn, og trykk deretter på **OPTIONS**.

3. Velg [Gi navn], og trykk deretter på OK. Skjermtastaturet vises.

4. Trykk på Navigeringsknapper for å velge hvert tegn, og trykk deretter på OK.

5. Når dette er gjort, velger du [Ferdig] og trykker deretter på OK for å bekrefte.

# Låse en kanal

Du kan forhindre uautorisert tilgang til kanaler ved å låse dem.

1. Trykk på  $\equiv$  LIST mens du ser på TV. Kanallisten vises.

2. Velg kanalen du vil låse, og trykk deretter på OPTIONS.

3. Velg [Lås kanal], og trykk deretter på OK. 4. Angi PIN-koden hvis du blir bedt om det. Kanalen er merket med et låseikon i kanallisten.

Tips: Hvis du vil se på en låst kanal, angir du PIN-koden når du blir bedt om det.

## Høre på digital radio

Du kan høre på digitale radiokanaler hvis de er tilgjengelige. De installeres automatisk når du installerer TV-kanalene.

1. Trykk på  $\equiv$  LIST mens du ser på TV.

Kanallisten vises.

2. Trykk på OPTIONS.

3. Velg [Filter] > [Radio], og trykk deretter på OK.

4. Velg en radiokanal, og trykk deretter på OK.

# Vise tilkoblede enheter

Før du kan se på en tilkoblet enhet, må du koble enheten til TVen.

# Velge en enhet med SOURCE

- 1. Trykk på  $\bigoplus$  SOURCE.
- 2. Velg en enhet, og trykk deretter på OK.

## Velg en enhet fra hjemmemenyen

- 1. Trykk på  $\biguparrow$ .
- 2. Velg [Kilde], og trykk deretter på OK.
- 3. Velg enheten, og trykk deretter på OK.

# Bruke forhåndsinnstilte bilde- og lydinnstillinger

TVen leveres med forhåndsdefinerte bildeog lydinnstillinger. Du kan bruke disse innstillingene eller tilpasse dem.

## Velge foretrukne bildeinnstillinger

1. Trykk på OPTIONS mens du ser på TV. 2. Velg [Bilde og lyd] > [Bildestil], og trykk deretter på OK.

3. Velg et alternativ, og trykk deretter på OK:

- [Personlig]: Bruk de personlige bildeinnstillingene.
- [Livaktig]: Innholdsrike og dynamiske innstillinger, ideelt for bruk i dagslys.
- [Naturlig]: Naturlige bildeinnstillinger.
- [Standard]: Standardinnstillinger som passer de fleste omgivelser og videotyper.
- [Film]: Ideelle innstillinger for filmer.
- [Fotografi]: Ideelle innstillinger for stillbilder.
- [Energisparing]: Innstillingene som sparer mest strøm.

## Velge foretrukne lydinnstillinger

1. Trykk på OPTIONS mens du ser på TV. 2. Velg [Bilde og lyd] > [Lydstil], og trykk deretter på OK.

3. Velg et alternativ, og trykk deretter på OK:

- [Personlig]: Bruk de personlige lydinnstillingene.
- [Original]: Innstillinger som passer for de fleste omgivelser og lydtyper.
- **[Film]**: Ideelle innstillinger for filmer.
- [Musikk]: Ideelle innstillinger for å lytte til musikk.
- [Spill]: Ideelle innstillinger for spill.
- [Nyheter]: Ideelle innstillinger for tale, for eksempel nyheter.

## Endre bildeformat

Du kan endre bildeformatet til å passe videokilden.

1. Trykk på FORMAT.

2. Velg et bildeformat, og trykk deretter på OK.

Tilgjengelige bildeformater er avhengig av videokilden.

- [Auto]: Juster bildeformatet etter inndatakilden.
- [Superzoom]: Fjern de svarte stripene på sidene ved sendinger i 4:3-formatet. Ikke anbefalt for HD eller PC.
- [Filmutvidelse 16:9]: Skaler 4:3 formatet til 16:9. Ikke anbefalt for HD eller PC.
- [Widescreen]: Viser innhold i widescreen-format. Ikke anbefalt for HD eller PC.
- [Uskalert]: Gi maksimale detaljer for PC. Bare tilgjengelig når PC-modusen er valgt på bildemenyen.
- [4:3]: Vis det tradisjonelle 4:3-formatet.

# Vise programoversikten

# Hva kan du gjøre

Du kan vise kanal- og programoversikter for digitale TV-kanaler ved hjelp av programoversikter som tilbys av kringkasterne. Tilgjengeligheten til programoversikter avhenger av kringkasteren din.

Du kan ikke vise programoversikten for en kanal hvis:

- aldersgrensen for kanalen er lik eller høyere enn aldersgrensen som er angitt på TVen.
- kanalen er låst.

# Fra kringkasteren

#### Få tilgang til programoversikten fra kringkasteren

- 1. Trykk på  $\biguparrow$ .
- 2. Velg [TV-guide], og trykk deretter på OK.

3. Hvis du ser på programoversikten for første gang, følger du instruksjonene på skjermen for å oppdatere oversikten.

#### Tilpasse programoversikten fra kringkasteren

Du kan tilpasse informasjonen som vises, slik at

- du får en påminnelse når programmer begynner.
- du bare viser foretrukne kanaler.
- du viser programmet for en annen dag.

Merk: Alternativer kan variere etter programinformasjonen som er tilgjengelig fra kringkasteren.

1. Trykk på OPTIONS i programoversikten. 2. Velg et alternativ, og trykk deretter på OK:

- [Oppdater TV-guide]: Oppdater programoversikten.
- [Endre dag]: Velg dagen du ønsker å vise programoversikt for.
- [Søk etter sjanger]: Søk etter programmer etter sjanger.
- [Alle påminnelser]: Vis alle påminnelser.

# Se på 3D

## Dette trenger du

#### Bare på enkelte modeller.

TVen din er en 3D-TV. Før du ser på 3D, bør du lese helseadvarselen under Viktig > Sikkerhet > Helseadvarsel for 3D (Sid[e 4\)](#page-3-0).

Bruk de passive 3D-brillene fra Philips som fulgte med TVen, for å se på 3D på denne TVen.

## Merk:

- Hvis du trenger flere 3D-briller, må du kjøpe passive 3D-briller fra Philips. 3Dbriller fra andre merker kan redusere eller miste 3D-effekten.
- Enkelte 3D-formater støttes ikke.

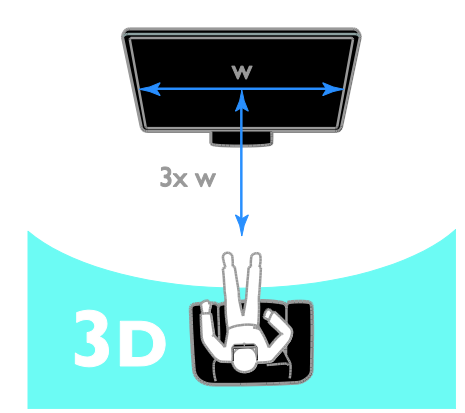

Slik oppnår du den beste 3D-effekten når du ser på 3D-programmer:

 Du bør sitte i en avstand som tilsvarer minst tre ganger bredden (w) av TVskjermen. Ikke sitt lenger enn 6 m fra skjermen.

# Starte 3D

## Automatisk aktivere 3D

TVen registrerer når 3D er tilgjengelig og ber deg om å ta på deg 3D-brillene. Slik angir du hvordan TVen skal reagere når den oppdager et 3D-signal:

1. Trykk på  $\biguparrow$ .

2. Velg [Oppsett] > [TV-innstillinger] > [3D] > [Bytt til 3D].

3. Velg en innstilling, og trykk deretter på OK.

- [Automatisk]: TVen bytter automatisk til 3D.
- [Kun varsel]: TVen viser et varsel først.
- [Aldri]: Ingen varsler.

## Velg en kilde med 3D

For 3D-plater:

1. Spill av platen på en 3D Blu-ray-spiller som er koblet til HDMI-kontakten på TVen. 2. Trykk på  $\bigoplus$  SOURCE, og velg deretter 3D Blu-ray-spilleren.

For 3D TV-programmer:

1. Velg [Se på TV], og bytt deretter til en TV-kanal som sender 3D-innhold.

# Merk:

- Trykk OPTIONS for å bytte tilbake til 2D. Velg [Bilde og lyd] > [3Dinnstillinger] > [2D].
- Hvis du bytter til en annen kanal eller tilkoblet enhet, bytter TVen til 2D.

# Velge 3D-inngangsformat

TVen registrerer når 3D er tilgjengelig og ber deg om å ta på deg 3D-brillene. Hvis TVen ikke registrerer 3D-signalet på grunn av manglende 3D-signaltag, viser den overlappende bilder.

Hvis du vil bytte de overlappende bildene til 3D, endrer du 3D-formatet.

- 1. Trykk på OPTIONS.
- 2. Velg [Bilde og lyd] > [3D-innstillinger].

3. Velg en innstilling, og trykk deretter på OK.

- [3D side ved side]: Velg dette hvis TVen viser bilder som overlapper vertikalt.
- [3D topp/bunn]: Velg dette hvis TVen viser bilder som overlapper horisontalt.

 [3D - topp/bunn invertert] eller [3D side ved side invertert]: Velg dette hvis TVen viser forvrengte bilder, for eksempel hvis bakgrunnen vises nærmere deg.

# Konvertere 2D til 3D

Du kan konvertere alle 2D-programmer til 3D.

1. Trykk på OPTIONS.

2. Velg [Bilde og lyd] > [3D-innstillinger] > [Konvertering 2D til 3D].

#### Slik slår du av 2D til 3D-konvertering: 1. Trykk på OPTIONS.

2. Velg [Bilde og lyd] > [3D-innstillinger] > [2D], og trykk deretter på OK.

Merk: Hvis du bytter til en annen aktivitet, stopper konverteringen.

# Spille av multimediefiler

# Hva kan du gjøre

Du kan spille av video, bilder, musikk og tekst på TVen din fra en USB-enhet som er koblet til TVen.

# Spille av filer fra USB-enhet

Hvis du har bilder, videoer eller musikkfiler liggende på en USB-lagringsenhet, kan du spille av filene på TVen.

## Forsiktig:

- TP Vision skal ikke holdes ansvarlig hvis USB-lagringsenheten ikke støttes, og er heller ikke ansvarlig for skade på eller tap av data som er lagret på enheten.
- Ikke overbelast USB-porten. Hvis du kobler til en USB-lagringsenhet som bruker mer enn 500 mA strøm, må du sørge for at den er tilkoblet en egen ekstern strømkilde.

## Bruke USB-enhet

1. Koble USB-enheten til USB-kontakten på TVen.

2. Trykk på  $\bigoplus$  SOURCE, velg [USB], og trykk deretter på OK.

3. Velg en fil fra innholdsleseren, og trykk deretter på OK for å starte avspillingen.

4. Trykk på Avspillingsknapper for å styre avspillingen.

## Tips:

 Velg et av alternativene til venstre i innholdsleseren for å filtrere filene etter type.

# Slik velger du en annen USB-enhet:

1. Trykk på  $\bigoplus$  SOURCE, og velg deretter [USB].

2. Velg USB-enheten du vil bla gjennom, og trykk på OK.

# Alternativer for avspilling

#### Se på videoer

Trykk på Navigeringsknapper for å velge en videofil, og trykk deretter på OK for å styre avspillingen.

- Trykk på  $\blacktriangle$  for å lukke innholdsleseren.
- For å gå fremover eller bakover, trykker du på  $\blacktriangleright$  eller <</a> <</a> Trykk på knappen flere ganger for å veksle mellom ulike hastigheter.
- Trykk på **for** å stoppe videoen.

## Videoalternativer

Mens du spiller av videoen, trykker du på OPTIONS og deretter på OK for å velge et alternativ:

- [Teksting]: Velg de tilgjengelige innstillingene for teksting.
- [Tekstspråk]: Velg språk for undertekster, hvis dette er tilgjengelig.
- [Lydspråk]: Velger et lydspråk.
- [Gjenta]: Velg [Gjenta] for å spille av videofilen flere ganger, eller [Spill én gang] for å spille av videofilen én gang.
- [Bland på] / [Bland av]: Aktiver eller deaktiver vilkårlig avspilling av videofiler.
- [Vis info]: Se informasjon om en video.

# Merk:

Hvis du vil vise informasjon om en video (for eksempel avspilt posisjon, varighet, tittel eller dato), velger du videoen og trykker deretter på INFO.

Hvis du vil skjule informasjonen, trykker du på **II INFO** på nytt.

## Lytte til musikk

Trykk på Navigeringsknapper for å velge et

musikkspor, og trykk deretter på OK for å styre avspillingen.

- Trykk på  $\blacktriangle$  for å lukke innholdsleseren.
- For å gå fremover eller bakover, trykker du på eller . Trykk flere ganger for å veksle mellom ulike hastigheter.
- Trykk på for å stoppe musikken.

#### Musikkalternativer

Mens du spiller av musikk, trykker du på OPTIONS og deretter på OK for å velge et alternativ:

- [Gjenta]: Velg [Gjenta] for å spille av et spor eller album gjentatte ganger, eller velg [Spill én gang] for å spille av et spor én gang.
- [Bland på] / [Bland av]: Aktiver eller deaktiver vilkårlig avspilling av spor.
- [Vis info]: Se informasjon om en sang.

#### Merk:

Hvis du vil vise informasjon om en sang (for eksempel tittel, artist eller varighet), velger du sangen og trykker på **II INFO**. Hvis du vil skjule informasjonen, trykker du på **El INFO** på nytt.

#### Vise bilder

Trykk på Navigeringsknapper for å velge et bilde, og trykk deretter på OK for å starte fremvisningen.

- Trykk på Navigeringsknapper for å søke etter et bilde.
- Trykk på  $\blacktriangle$  for å lukke innholdsleseren.

#### Alternativer for lysbildefremvisning

Mens du spiller av en lysbildefremvisning, trykker du på OPTIONS og deretter på OK for å velge et alternativ:

- [Fremvisningsfrekvens]: Velg hvor lenge hvert bilde skal vises i fremvisningen.
- [Fremvisningsovergang]: Velg overgangen fra ett bilde til det neste.
- [Gjenta]: Velg [Gjenta] for å vise en lysbildefremvisning gjentatte ganger, eller velg **[Spill én gang]** for å vise den én gang.
- [Bland på] / [Bland av]: Aktiver eller deaktiver visning av bilder i vilkårlig rekkefølge i lysbildefremvisningen.
- [Roter bilde]: Roter bildet.

[Vis info]: Se informasjon om et bilde.

#### Merk:

Du kan vise informasjon om et bilde (for eksempel tittel, album, dato, filestørrelse eller navnet på neste bilde) ved å velge bildet og trykke på **EI INFO**.

Hvis du vil skjule informasjonen, trykker du på **II INFO** på nytt.

# 3 Utnytte TV-en til fulle

# Vise tekst-TV

# Velge en side

Når du ser på kanaler som sender tekst-TV, kan du vise tekst-TV.

1. Velg en kanal som har tekst-TV, og trykk deretter på TEXT.

2. Velg en side på en av følgende måter:

- Angi sidetallet med Numeriske knapper.
- Trykk på CH + / CH for å vise neste eller forrige side.
- Trykk på Fargeknapper for å velge et fargekodet element.

# Alternativer for tekst-TV

1. Når du ser på tekst-TV, trykker du på OPTIONS.

2. Velg et alternativ:

- [Frys side] / [Fjern frysing av side]: Frys eller opphev frysing av gjeldende side.
- [Todelt skjerm] / [Full skjerm]: Aktiver eller deaktiver tekst-TV på dobbel skjerm. Dobbel skjerm viser både den gjeldende kanalen og tekst-TV på to halvdeler av TV-skjermen.
- [Sideoversikt]: Med sideoversikt (T.O.P.) for tekst-TV kan du hoppe fra et emne til et annet uten å angi sidetall.
- [Forstørr] / [Normalvisning]: Zoom inn på siden. Trykk på Navigeringsknapper for å navigere rundt på den forstørrede visningen.
- [Avslør]: Skjul eller vis skjult informasjon på en side, for eksempel løsninger på rebuser eller gåter.
- [Bla gj. undersider]: Hvis undersider er tilgjengelig, vises de automatisk.
- [Språk]: Bytt til en annen språkgruppe for å vise forskjellige tegnsett.
- **[Tekst-TV 2.5]**: Vis tekst-TV med flere farger og bedre grafikk enn vanlig tekst-

TV. Hvis en kanal sender tekst-TV 2.5, er det som standard slått på.

# Språk på tekst-TV

Du kan velge foretrukne primær- og sekundærspråk på digitale TV-kanaler der kringkasterne tilbyr forskjellige språk på tekst-TV.

- 1. Trykk på  $\biguparrow$ .
- 2. Velg [Oppsett] > [Kanalinnstillinger].
- 3. Velg [Språk] > [Primær tekst-TV] eller [Sekundær tekst-TV].

4. Velg et språk, og trykk deretter på OK.

# Undersider

Hvis tekst-TV-siden inneholder flere undersider, kan du vise hver underside i rekkefølge. Disse undersidene vises på en linje ved siden av nummeret på hovedsiden.

Trykk på < eller  $\blacktriangleright$  for å velge dem.

# Angi låser og tidsinnstillinger

# Klokke

Du kan vise en klokke på TVen. Klokken viser klokkeslettet som sendes av leverandøren av TV-tjenester.

## Vise TV-klokken

1. Trykk på OPTIONS mens du ser på TV.

2. Velg [Klokke], og trykk deretter på OK. Klokken vises øverst til høyre på TVskjermen.

## Endre klokkemodus

Du kan endre klokkemodus til automatisk eller manuell. Som standard er den angitt til automatisk modus, som automatisk synkroniserer klokken til UTC (Coordinated Universal Time). Endre klokkemodusen til [Manuelt] hvis TVen ikke kan motta UTCoverføringer.

- 1. Trykk på  $\spadesuit$  mens du ser på TV.
- 2. Velg [Oppsett] > [TV-innstillinger] > [Generelle innstillinger].
- 3. Velg [Klokke] > [Auto. Klokkestilling].
- 4. Velg [Automatisk], [Manuelt] eller

#### [Landsavhengig], og trykk deretter på OK. Endre tidssone\*

I land med klokkeoverføringsdata kan du endre tidssone hvis **[Aut. klokkestilling]** > [Automatisk] eller [Landsavhengig] er valgt.

1. I menyen [Klokke] velger du [Tidssone].

2. Velg tidssonen, og trykk deretter på OK.

## Angi sommertid\*

I land med klokkeoverføringsdata kan du aktivere eller deaktivere sommertid hvis [Aut. klokkestilling] > [Automatisk] eller [Landsavhengig] er valgt.

1. I menyen [Klokke] velger du

## [Sommertid].

2. Velg [Standardtid] eller [Sommertid], og trykk deretter på OK.

## Stille inn klokken manuelt

Du kan angi dato og klokkeslett manuelt. Angi klokkemodusen til [Manuelt] før du begynner.

1. Åpne menyen [Klokke], velg [Klokkeslett] eller [Dato], og trykk deretter på OK.

2. Angi klokkeslett eller dato med

Navigeringsknapper. 3. Velg [Ferdig], og trykk deretter på OK.

\*Bare tilgjengelig i enkelte land.

# Sleep timer

Du kan sette TVen i standby etter en bestemt tid. Under nedtellingen til den bestemte tiden kan du slå av TVen før eller tilbakestille sleep timer.

# 1. Trykk på  $\bigstar$ .

## 2. Velg [Oppsett] > [TV-innstillinger] > [Generelle innstillinger] > [Tidsinnst. av].

3. Velg varighet for sleep timer. Sleep timer av kan settes til opptil 180 minutter. Sett sleep timer til null minutter for å slå den av.

4. Trykk på OK for å aktivere tidsinnstilt av. Etter den bestemte tiden, settes TVen i standby.

# <span id="page-17-0"></span>Barnesikring

Du kan beskytte barn mot upassende TVprogrammer ved å låse TVen eller sperre programmer med aldersgrense.

#### Slik stiller du inn eller endrer koden for barnesikring

1. Trykk på  $\biguparrow$ .

2. Velg [Oppsett] > [Kanalinnstillinger] > [Barnesikring].

3. Velg [Sett kode] eller [Endre kode]. 4. Angi koden ved hjelp av Numeriske knapper.

Tips: Hvis du prøver å få tilgang til kanalene fra kanaloversikten, blir du bedt om å angi PIN-koden. Hvis du glemmer koden, skriver du inn 8888 for å overstyre alle eksisterende koder.

# Låse eller låse opp kanaler

1. Velg [Kanallås] på barnesikringsmenyen.

2. Skriv inn koden for barnesikring ved hjelp

av Numeriske knapper.

3. Velg kanalene du vil låse eller låse opp. Start TVen på nytt for å aktivere låsen.

## Merk:

Hvis du prøver å få tilgang til kanalene fra kanaloversikten, blir du bedt om å angi PINkoden.

# Foreldrestyring

Du kan stille inn TVen til å vise bare programmer med aldersgrenser som er lavere enn barnets alder. Denne begrensningen gjelder bare for digitale kanaler fra kringkastere som har aldersgrense på programmene.

- 1. Trykk på  $\biguparrow$ .
- 2. Velg [Oppsett] > [Kanalinnstillinger].

3. Velg [Barnesikring] > [Foreldresensur]. Du blir bedt om å angi PIN-koden for barnesikringen.

4. Skriv inn koden for barnesikring ved hjelp av Numeriske knapper.

5. Velg en aldersgrense, og trykk deretter på OK.

Alle programmer som har høyere aldersgrense enn den du har valgt, sperres.

Hvis du vil vite mer om barnesikringskoder, kan du se under **Utnytte TVen til fulle >** Angi låser og tidsinnstillinger > Barnesikring (Side [18\)](#page-17-0).

# 4 Endre TVinnstillinger

# Bilde og lyd

# Bildeinnstillinger

Du kan endre innstillingene på bildemenyen.

1. Trykk på  $\biguparrow$ .

2. Velg [Oppsett] > [TV-innstillinger] > [Bilde], og trykk deretter på OK. 3. Velg innstillingen du ønsker å endre, og

trykk deretter på OK.

- [Bildestil]: Velg en forhåndsdefinert bildeinnstilling.
- [Tilbakestill]: Gjenopprett den forhåndsdefinerte bildeinnstillingen som sist ble angitt.
- [3D backlight-kontrast] / [Kontrast på bakgrunnsbelysning]: Juster lysstyrken på skjermens bakgrunnslys.
- [Farge]: Juster fargemetningen til bildet.
- [Skarphet]: Juster skarpheten på bildet.
- [Støyreduksjon]: Velg mengden støyreduksjon for bildet.
- [Reduksjon av MPEG-artefakt]: Jevn ut overgangene og uklarhet i det digitale bildet.
- [Digital Crystal Clear]: Finjuster hver piksel slik at den samsvarer med omkringliggende piksler, og skap et strålende høydefinisjonsbilde.

- [Avansert skarphet]: Aktiver overlegen skarphet, særlig på linjene og konturene i bildet

- [Dyn. kontrast]: Forbedre detaljene dynamisk i mørke, middels og lyse områder på bildet.

- [Dyn. baklys.]: Velg et nivå for bakgrunnsbelysningen for å få en optimal balanse mellom dynamisk strømforbruk og bildekontrast.

- [Fargeforst.]: Forbedre livlighet og detaljer i farger forbedres dynamisk.

 [Avansert]: Få tilgang til avanserte innstillinger, for eksempel

gammainnstillinger, fargenyanseinnstillinger og videokontrastinnstillinger. - [Gamma]: Juster ikke-lineær innstilling for bildelystetthet og -kontrast.

- [Nyanse]: Endre fargebalansen.

- [Tilp. fargetone]: Tilpass innstilling for fargebalanse. Bare tilgjengelig hvis

[Nyanse] > [Egendefinert] er valgt. - [3D-videokontrast] /

[Videokontrast]: Juster videokontrast. - [Lysstyrke]: Juster skjermlysstyrke.

- [Spill eller datamaskin]: Når du ser på innhold fra en tilkoblet spillkonsoll, velger du [Spill] for å bruke spillinnstillingene. Når en datamaskin er tilkoblet via HDMI, velger du [Datamaskin].
- [Format og kanter]: Åpne avanserte innstillinger for å få tilgang til innstillingene for bildevisningsformat.
	- [Bildeformat]: Endre bildeformatet.
	- [Skjermkanter]: Endre bildestørrelsen.
	- [Bildeforskyvning]: Endre

bildeplasseringen, hvis tilgjengelig.

# Lydinnstillinger

Du kan endre innstillingene på lydmenyen.

1. Trykk på  $\biguparrow$ .

2. Velg [Oppsett] > [TV-innstillinger] > [Lyd], og trykk deretter på OK.

3. Velg innstillingen du ønsker å endre, og trykk deretter på OK.

- [Lydstil]: Vis forhåndsdefinerte lydinnstillinger.
- [Tilbakestill]: Gjenopprett den forhåndsdefinerte lydinnstillingen som sist ble angitt.
- [Bass]: Juster bassnivået for høyttaleren og hodetelefonene.
- [Diskant]: Juster diskantnivået for høyttaleren og hodetelefonene.
- [Surround-modus]: Velg en surroundlydmodus for å forbedre lydopplevelsen.
- [Hodetlf.volum]: Juster hodetelefonstyrken.

 [Avansert]: Åpne avanserte innstillinger for å forbedre lydopplevelsen.

- [Automatisk volumjustering]: Aktiver reduksjonen av plutselige endringer i lydstyrken, for eksempel når du bytter kanal.

- [TV-høyttalere]: Velg de foretrukne høyttalerne for å spille av lyd direkte fra TVen. Se Koble til TVen > Konfigurere EasyLink-enheter > Velge høyttalerutgang (Sid[e 35\)](#page-34-0).

- [Clear Sound]\*: Forbedre lydkvaliteten.

- [Lyd ut-format]: Velg utgangsformat for digitallydsignalet gjennom kontakten for digitallyd. Velg mellom [Flerkanals] og [Stereo].

\*Kun tilgjengelig på enkelte modeller.

- [HDMI 1 – ARC]: Aktiver

utgangssignal for lyd fra den ARCkompatible enheten som er koblet til HDMI 1-kontakten.

- [Forsinkelse lyd ut]: Synkroniser bildet på TVen automatisk med lyden fra et tilkoblet hjemmekinoanlegg. Du trenger ikke bruke denne innstillingen når du kobler TVen til et Philipshjemmekinoanlegg.

- [Forskyvning i lyd ut]: Juster innstillingen for lyd ut-forsinkelse. Tilgjengelig hvis [Forsinkelse lyd ut] er slått på.

# Lydformat

Hvis en digital TV-kanal sendes med lyd i flere formater, kan du velge lydformat.

1. Trykk på  $\biguparrow$ .

2. Velg [Oppsett] > [Kanalinnstillinger] > [Mono/Stereo].

3. Velg en innstilling, og trykk deretter på OK.

# Tilbakestille lyd og bilde

Du kan gjenopprette standard lyd- og bildeinnstillinger samtidig som innstillingene for kanalinstallasjon forblir uendret.

1. Trykk på  $\spadesuit$  mens du ser på TV.

2. Velg [Oppsett] > [TV-innstillinger] >

# [Generelle innstillinger] > [Fabrikkinnst.],

og trykk deretter på OK.

3. Velg [OK], og trykk deretter på OK.

Alle TV-innstillinger (unntatt kanalinnstillinger) gjenopprettes til standard fabrikkinnstillinger.

# Kanaler

# Automatisk installasjon

<span id="page-20-0"></span>Når TVen ble slått på for første gang, ble det utført fullstendig installasjon av alle kanalene.

Hvis du vil endre språk, land og installere alle tilgjengelige TV-kanaler, kan du kjøre denne fullstendige installasjonen på nytt.

## Start installasjon

Merk: Hvis du blir bedt om å angi en kode, angir du 8888.

1. Trykk på  $\biguparrow$ .

2. Velg [Oppsett] > [Søk etter kanaler] > [Inst. kanaler på nytt], og trykk deretter på OK.

3. Velg landet ditt, og trykk deretter på OK.

4. Velg nettverket, og trykk deretter på OK.

- [Antenne (DVB-T)]: Få tilgang til luftantenneoverføringer.
- [Kabel (DVB-C)]: Få tilgang til kabeloverføringer.

5. Følg instruksjonene på skjermen for å velge eventuelle andre alternativer. Startmenyen for kanalsøk vises.

6. Velg [Start], og trykk deretter på OK.

7. Når kanalsøket er fullført, velger du [Fullfør] og trykker deretter på OK.

Tips:  $Trykk$   $p\& =$  LIST for  $\&$  se kanallisten.

Merk: Hvis TVen finner digitale TV-kanaler, kan listen over installerte kanaler vise noen tomme kanalnumre. Du kan gi nytt navn til disse kanalene.

# Installere analoge kanaler

Du kan søke etter og lagre analoge TVkanaler én etter én.

# Trinn 1: Velg system

Merk: Hopp over dette trinnet hvis systeminnstillingene er riktige.

#### 1. Trykk på  $\biguparrow$  mens du ser på TV. 2. Velg [Oppsett] > [Kanalinnstillinger] > [Kanalinstallasjon].

3. Velg [Analog: manuell installasjon] > [System], og trykk deretter på OK. 4. Velg systemet for landet eller regionen du befinner deg i, og trykk deretter på OK.

# Trinn 2: Søk etter og lagre nye TV-kanaler

1. Trykk på  $\biguparrow$  mens du ser på TV.

2. Velg [Oppsett] > [Kanalinnstillinger] > [Kanalinstallasjon].

3. Velg [Analog: manuell installasjon] > [Søk etter kanal], og trykk deretter på OK.

4. Finne kanalen:

- Hvis du vet kanalfrekvensen, angir du den med Navigeringsknapper eller Numeriske knapper.
- Hvis du ikke vet kanalfrekvensen, søker du etter neste frekvens som har et sterkt signal. Velg [Søk], og trykk deretter på OK.

5. Når du finner riktig kanal, velger du [Ferdig] og trykker deretter på OK. 6. Velg [Lagre som ny kanal], og trykk deretter på OK for å lagre den nye TVkanalen.

Merk: Hvis det er dårlig mottak, endrer du antenneposisjonen og gjentar fremgangsmåten.

# Installere digitale kanaler

Hvis du vet kanalfrekvensen til kanalene du vil installere, kan du søke etter og lagre digitale kanaler én etter én. Ta kontakt med tjenesteleverandøren for beste resultater.

1. Trykk på  $\biguparrow$ .

## 2. Velg [Oppsett] > [Kanalinnstillinger] > [Kanalinstallasion].

3. Velg [Digital: mottakstest] > [Søk etter kanal], og trykk deretter på OK.

4. Trykk på Numeriske knapper for å angi kanalfrekvensen.

5. Velg [Søk], og trykk deretter på OK.

6. Når kanalen er funnet, velger du [Lagre] og trykker deretter på OK.

# Fininnstille analoge kanaler

Hvis signalet for en analog TV-kanal er dårlig, kan du prøve å fininnstille TV-kanalen.

- 1. Trykk på  $\bigstar$ .
- 2. Velg [Oppsett] > [Kanalinnstillinger] > [Kanalinstallasjon].
- 3. Velg [Analog: manuell installasjon] > [Fininnstilling], og trykk deretter på OK. 4. Trykk på ▲ eller ▼ for å fininnstille kanalen.

5. Når du har valgt den riktige kanalfrekvensen, velger du [Ferdig], og deretter trykker du på OK.

6. Velg et alternativ, og trykk deretter på OK.

- [Lagre gjeldende kanal]: Lagre kanalen under det gjeldende kanalnummeret.
- [Lagre som ny kanal]: Lagre kanalen under et nytt kanalnummer.

# Oppdater kanalliste

Når TVen ble slått på for første gang, ble det utført fullstendig installasjon av alle kanalene. Når det er endringer i disse kanallistene, oppdaterer TVen disse automatisk som standard. Du kan også slå av den automatiske oppdateringen eller manuelt oppdatere kanalene.

Merk: Hvis du blir bedt om å angi en kode, angir du 8888.

# Automatisk oppdatering

Hvis du vil legge til eller fjerne digitale kanaler automatisk, må du la TVen stå i standbymodus. TVen oppdaterer kanaler og lagrer nye kanaler hver dag. Tomme kanaler fjernes fra kanallisten.

# Slå av kanaloppdateringsmeldingen

Hvis en kanaloppdatering er utført, vises en melding ved oppstart. Du kan slå av denne meldingen.

- 1. Trykk på  $\biguparrow$ .
- 2. Velg [Oppsett] > [Kanalinnstillinger].
- 3. Velg [Kanalinstallasjon] >

# [Kanaloppdat.melding].

4. Velg [Av], og trykk deretter på OK.

Slå av automatiske oppdateringer På menyen [Kanalinstallasjon] velger du [Automatisk kanaloppdatering] > [Av].

# Norsk

# Oppdatere kanaler manuelt

1. Trykk på  $\bigstar$ .

2. Velg [Oppsett] > [Søk etter kanaler] > [Oppdater kanaler], og trykk deretter på OK.

3. Følg instruksjonene på skjermen for å oppdatere kanalene.

# Kopiere kanaler

OBS: Denne funksjonen er ment for forhandlere og servicepersonell.

Du kan kopiere kanallister fra én Philips-TV til en annen ved hjelp av en USBlagringsenhet. Du trenger ikke å søke etter kanaler eller installere dem på nytt på den andre TVen. Kanallisten er liten nok til at den får plass på en hvilken som helst USBlagringsenhet.

## Dette trenger du

To Philips-TVer med følgende egenskaper:

- Samme innstillinger for land
- Samme årsmodell
- Samme DVB-type, slik det går frem av slutten av modellnavnet (H, K, T eller D/00)
- Samme maskinvaretype, slik det går frem av etiketten på baksiden av TVen. Eksempel: TPM10.1E LA.
- Kompatible programvareversjoner

Merk: Hvis du blir bedt om å angi en kode, angir du 8888.

## Trinn 1: Sjekk landsinnstillingen

1. Skru på den første TVen (med kanalene du ønsker å kopiere til den andre TVen).

2. Trykk på  $\biguparrow$ .

3. Velg [Oppsett] > [Søk etter kanaler] > [Inst. kanaler på nytt] , og trykk deretter på OK.

Landsmenyen vises.

4. Noter hva den gjeldende innstillingen er.

5. Trykk på  $\bigstar$ .

6. Trykk på [Avbryt] for å avslutte.

# Trinn 2: Kopiere kanallisten til USB

1. Koble en USB-lagringsenhet til den første TVen (som har kanalene installert).

- 2. Trykk på  $\biguparrow$ .
- 3. Velg [Oppsett] > [Kanalinnstillinger].
- 4. Velg [Kanalinstallasjon] > [Kopier

#### kanalliste] > [Kopiere til USB], og trykk deretter på OK.

Kanallisten kopieres til USB-lagringsenheten. 5. Koble fra USB-lagringsenheten.

#### Trinn 3: Kopiere kanaler til en TV uten noen installerte kanaler

1. Skru på den andre TVen som du vil kopiere kanallisten til.

Den første installasjonen begynner.

2. Følg instruksjonene på skjermen og velg samme land som TVen du ønsker å kopiere kanallisten fra.

3. Hopp over søket etter kanaler.

- 4. Koble til USB-lagringsenheten.
- 5. Trykk på  $\biguparrow$ .
- 6. Velg [Oppsett] > [Kanalinnstillinger].

7. Velg [Kanalinstallasjon] > [Kopier

kanalliste] > [Kopiere til TV], og trykk deretter på OK.

Kanallisten kopieres til TVen. 8. Koble fra USB-lagringsenheten.

#### Trinn 3: Kopiere kanaler til en TV med forhåndsinstallerte kanaler

1. Skru på den andre TVen som du vil kopiere kanallisten til.

2. Trykk på  $\biguparrow$ .

3. Velg [Oppsett] > [Søk etter kanaler] > [Inst. kanaler på nytt] , og trykk deretter på OK.

Landsmenyen vises.

4. Sørg for at landsinnstillingen er den samme som på den første TVen.

- 5. Trykk på  $\bigstar$ .
- 6. Trykk på [Avbryt] for å avslutte.

7. Hvis landsinnstillingen er annerledes, reinstallerer du den andre TVen slik at landsinnstillingen stemmer overens med den første TVen. Se Endre TV-innstillinger >

## Tilbakestill alt (Sid[e 26\)](#page-25-0).

8. Koble USB-lagringsenheten til den andre TVen.

9. Trykk på  $\biguparrow$ .

10. Velg [Oppsett] > [Kanalinnstillinger]. 11. Velg [Kanalinstallasjon] > [Kopier kanalliste] > [Kopiere til TV], og trykk

deretter på OK.

Kanallisten kopieres til den andre TVen. 12. Koble fra USB-lagringsenheten.

# Språkinnstillinger

# Menyspråk

<span id="page-23-0"></span>1. Trykk på  $\bigtriangleup$  mens du ser på TV. 2. Velg [Oppsett] > [TV-innstillinger] > [Generelle innstillinger] > [Menyspråk]. 3. Velg et menyspråk fra listen, og trykk deretter på OK.

# Lydspråk

Hvis TV-kanalen sender flere eller doble lydspråk, kan du velge foretrukket lydspråk.

1. Trykk på OPTIONS mens du ser på TV.

2. For digitale kanaler velger du [Lydspråk]. For analoge kanaler velger du [Dobbel I–II]. Trykk på OK for å bekrefte valget.

3. Velg fra de tilgjengelige språkene, og trykk deretter på OK.

Du kan velge foretrukne primære og sekundære lydspråk når dette er tilgjengelig.

1. Trykk på  $\spadesuit$  mens du ser på TV.

2. Velg [Oppsett] > [Kanalinnstillinger] > [Språk].

3. Velg [Primært lydspråk] eller [Sekundært lydspråk], og velg blant de tilgjengelige språkene.

4. Trykk på OK for å bekrefte.

# Teksting på analoge kanaler

1. Når du ser på en analog TV-kanal, trykker du på TEXT.

2. Tast inn det tresifrede sidenummeret på siden for undertekster (vanligvis 888). Tekstingen slås på hvis den er tilgjengelig.

# Teksting på digitale kanaler

1. Når du ser på en digital TV-kanal, trykker du på OPTIONS.

2. Velg [Teksting], og trykk deretter på OK. 3. Velg [Teksting av], [Teksting på] eller [Automatisk], og trykk deretter på OK.

# Tekstspråk

Når det er tilgjengelig, kan du endre tekstspråket for digitale kanaler.

1. Trykk på OPTIONS mens du ser på TV.

2. Velg [Tekstspråk], velg blant de tilgjengelige språkene, og trykk på OK. Tekstspråket endres for den bestemte kanalen.

Du kan velge foretrukket primært og sekundært tekstspråk når dette er tilgjengelig.

1. Trykk på  $\bigtriangleup$  mens du ser på TV.

2. Velg [Oppsett] > [Kanalinnstillinger] > [Språk].

3. Velg [Primært undertekstspråk] eller [Sekundært undertekstspråk], og velg blant de tilgjengelige språkene.

4. Trykk på OK for å bekrefte.

# Andre innstillinger

# TV-demo

Du kan se en demo for å finne ut mer om funksjonene på denne TVen.

1. Trykk på  $\spadesuit$  mens du ser på TV.

2. Velg [Oppsett] > [Se demo], og trykk deretter på OK.

3. Velg en demo, og trykk deretter på OK.

# <span id="page-23-2"></span>Hjem-modus

I Butikk-modus er det mulig at enkelte innstillinger ikke er tilgjengelige på TVen. Sett TVen i Hjem-modus for å sikre at TVen bruker riktige innstillinger.

- 1. Trykk på mens du ser på TV.
- 2. Velg [Oppsett], og trykk deretter på OK.
- 3. Velg [TV-innstillinger] > [Generelle innstillinger] > [Plassering].

4. Velg [Hjem] eller [Butikk], og trykk deretter på OK.

5. Start TVen på nytt.

# Oppdatere programvaren

# Kontroller versjon

<span id="page-23-1"></span>1. Trykk på  $\biguparrow$ .

2. Velg [Oppsett] > [Programvareinnst.] > [Nåværende progr.vare], og trykk deretter på OK.

Gjeldende programvareversjon vises.

Forsiktig: Ikke installer en eldre versjon av programvaren enn den versjonen som er installert på produktet. TP Vision skal ikke holdes ansvarlig for problemer forårsaket av nedgradering av programvare.

Oppdater programvaren på en av følgende måter:

- Oppdater med USB-lagringsenhet.
- Oppdater fra digital kringkaster.

# Oppdatere med USB

#### Dette trenger du

- En USB-lagringsenhet som har minst 256 MB lagringsplass, er FAT- eller DOS-formater og med deaktivert skrivebekyttelse.
- Tilgang til en datamaskin med en USBkontakt og Internett-tilgang.
- Et filarkiveringsprogram som støtter ZIP-filformatet, for eksempel WinZip® for Microsoft® Windows® eller StuffIt® for Macintosh®.

Merk: Ikke bruk en USB-harddisk.

#### Laste ned den siste programvaren

1. Koble USB-flash-enheten til datamaskinen. 2. På datamaskinen starter du en nettleser, for eksempel Internet Explorer® eller Safari®, og ser deretter

# [www.philips.com/support](http://www.philips.com/support).

3. Finn TVen din og programvaren og driverne som er tilgjengelige for TVapparatet. Programvareoppgraderingen er tilgjengelig som en komprimert fil (\*.zip). 4. Hvis programvareversjonen er nyere enn versjonen på TVen, klikker du på koblingen for programvareoppdateringen.

5. Godta lisensavtalen og last ned ZIP-filen til USB-flash-enheten.

Merk: Noen Internett-lesere, for eksempel Mozilla® Firefox® eller Google® Chrome®, kan laste ned ZIP-filen direkte til datamaskinen. Hvis dette skjer, kopierer du filen til USB-flash-enheten.

6. Gjelder Internet Explorer: Pakk ut autorun.upg fra den nedlastede ZIP-filen ved hjelp av et filarkiveringsprogram. Ikke kopier til eller plasser den utpakkede filen i en mappe.

6. Gjelder Safari: Når nedlastingen er fullført, pakkes autorun.upg automatisk ut på datamaskinen fra ZIP-filen. Kopier filen til USB-flash-enheten. Ikke kopier til eller plasser filen i en mappe.

7. Løs ut og koble fra USB-flash-enheten fra datamaskinen.

# Oppgradere TV-programvaren

#### Forsiktig:

- Ikke slå av TVen eller fjern USBflashstasjonen mens programvareoppgraderingen pågår.
- Hvis det forekommer strømbrudd under oppgraderingen, må du ikke fjerne USB-flashstasjonen fra TVen. TVen fortsetter å oppgradere når strømmen er tilbake.
- Hvis det oppstår feil under oppgraderingen, prøver du å utføre oppgraderingen fra begynnelsen. Hvis feilen vedvarer, kontakter du Philips' TV-kundestøtte..

1. Fjern alle USB-enheter (for eksempel Wi-Fi-adapter) fra TVen, og slå deretter på TVen.

2. Koble USB-flash-enheten til TVen. Programvareoppgraderingen starter automatisk. Oppgraderingen er fullført når det vises en varselmelding på skjermen. 3. Før du starter TVen på nytt, kobler du fra USB-flash-stasjonen fra TVen.

4. Trykk på  $\Phi$  på fjernkontrollen – ikke trykk på  $\Phi$  mer enn én gang.

TVen slår seg av og deretter på igjen. Oppgraderingen er fullført.

5. For å forhindre utilsiktede oppdateringer av TV-programvaren kobler du USB-flashenheten til datamaskinen på nytt og sletter autorun.upg.

# Oppdatere fra digital kringkaster

Hvis det finnes tilgjengelige programvareoppdateringer for TVen, kan den motta disse via digitale sendinger. Når en programvareoppdatering er mottatt, blir du bedt om å oppdatere programvaren. Vi anbefaler på det sterkeste at du oppdaterer programvaren når du blir bedt om dette.

Følg instruksjonene på skjermen.

Hvis du ikke oppdaterer TV-programvaren når oppdateringen er mottatt, blir du bedt om å lagre oppdateringsfilen. Gjør følgende hvis du vil oppdatere programvaren senere: 1. Trykk på  $\biguparrow$ .

2. Velg [Oppsett] > [Programvareinnst.] > [Lokale oppdat.].

3. Velg filen som du lastet ned, og følg instruksjonene på skjermen for å fullføre oppdateringen.

# Tilbakestill alt

<span id="page-25-0"></span>Du kan tilbakestille alle lyd- og bildeinnstillinger og installere alle TVkanalene på nytt på TVen.

1. Trykk på  $\biguparrow$ . 2. Velg [Oppsett] > [TV-innstillinger] > [Generelle innstillinger] > [Inst. TV på nytt], og trykk deretter på OK. 3. Følg instruksjonene på skjermen.

# 5 Koble til TVen

# Om kabler

# Kabelkvalitet

Før du kobler enheter til TVen, må du kontrollere de tilgjengelige kontaktene på enheten. Koble enheten til TVen med den beste mulige inngangskvaliteten. Kontakter av god kvalitet overfører lyd og bilde bedre.

Koblingene som vises i denne brukerhåndboken, er bare ment som anbefalinger. Andre løsninger er mulig. Du finner flere eksempler på [http://www.connectivityguide.philips.com](http://www.connectivityguide.philips.com/).

Tips: Hvis enheten bare har kompositt- eller RCA-kontakter, bruker du en komposittkabel (CVBS) til å koble enheten til CVBS/Y-kontakten på TVen.

# HDMI

<span id="page-26-0"></span>En HDMI-kontakt gir den beste bilde- og lydkvaliteten.

- En HDMI-kabel overfører både lyd- og bildesignaler. Koble til HDMI for HDTV-signaler, og slå på EasyLink.
- Med en HDMI Audio Return Channelkontakt (ARC) kan TV-lyden sendes til en HDMI ARC-kompatibel enhet.
- Koble til HDMI-kabler kortere enn 5 meter/16,4 fot.

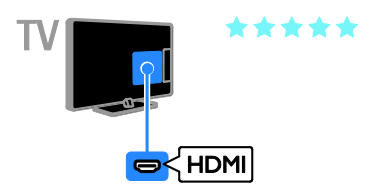

# SCART

En SCART-kobling overfører både lyd- og bildesignaler.

SCART-kontakter kan håndtere RGBvideosignaler, men ikke HDTV-signaler.

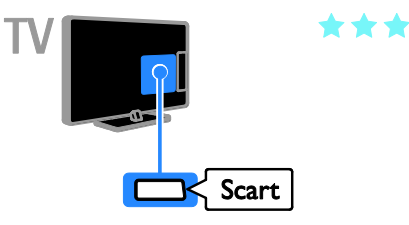

# VGA

## Bare på visse apparater.

Du kan koble til VGA for å vise PC-innhold på TVen.

VGA overfører bare video. Koble også til AUDIO IN for lyd.

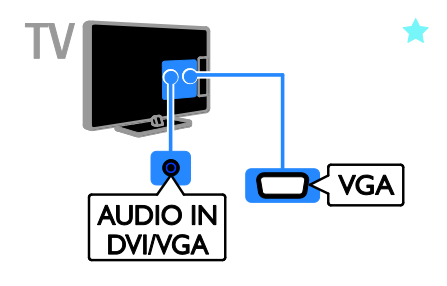

# Koble til antenne

Koble antennen til TVen.

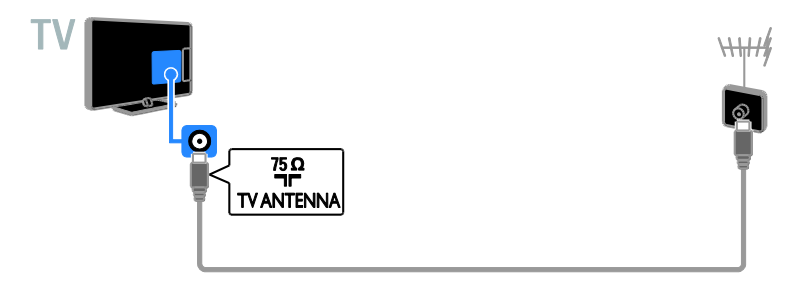

# Koble til enhetene

# Blu-ray- eller DVD-spiller

<span id="page-27-0"></span>Koble spilleren til TVen med en HDMI-kabel.

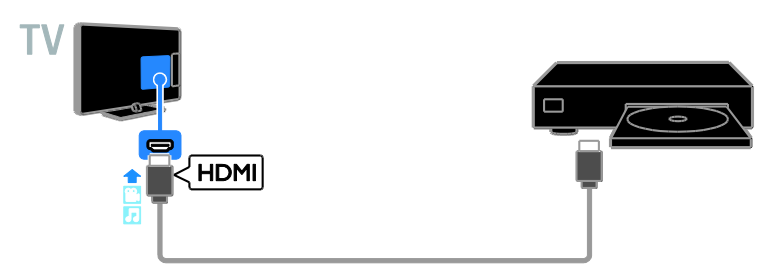

# TV-mottaker

Koble digital-TV-mottakeren til TV-en med en antennekabel.

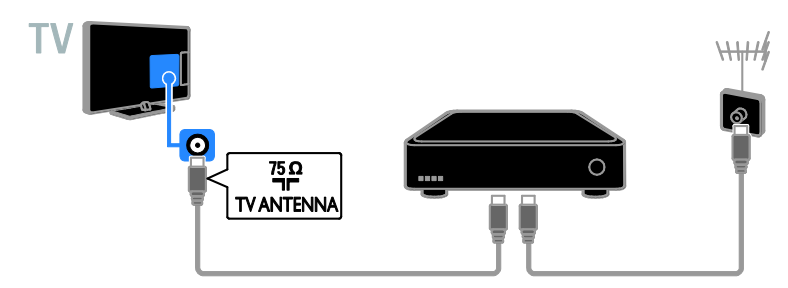

Koble digital-TV-mottakeren til TV-en med en HDMI-kabel.

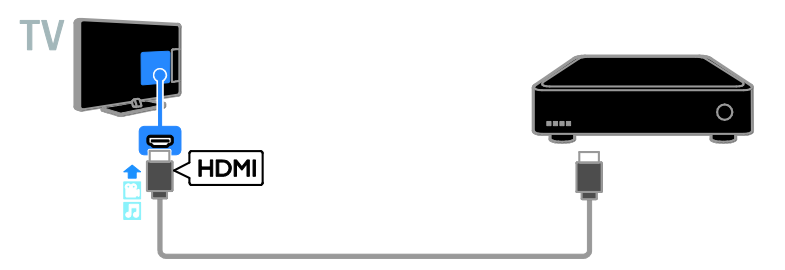

Koble digital-TV-mottakeren til TVen ved hjelp av en SCART-kabel.

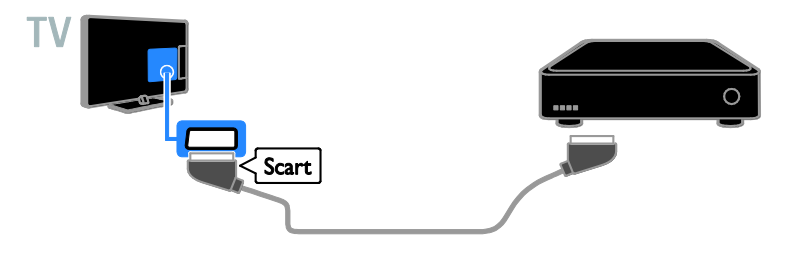

# Videoopptaker

Koble opptakeren til TVen med en antennekabel.

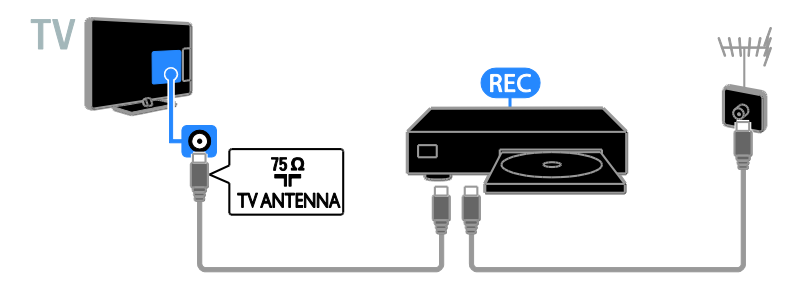

Koble opptakeren til TVen ved hjelp av en HDMI-kabel.

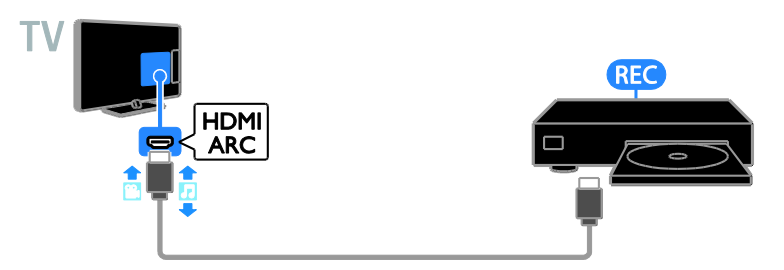

Koble opptakeren til TVen med en SCART-kabel.

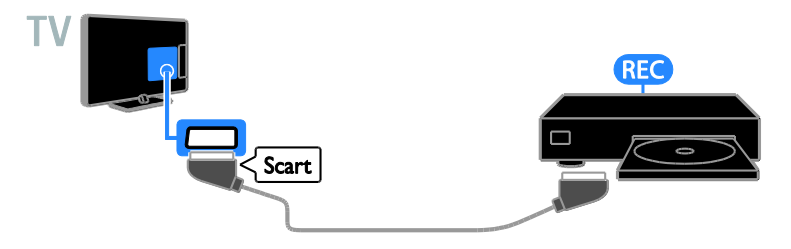

# **Spillkonsoll**

Koble spillkonsollen til TVen med en HDMI-kabel.

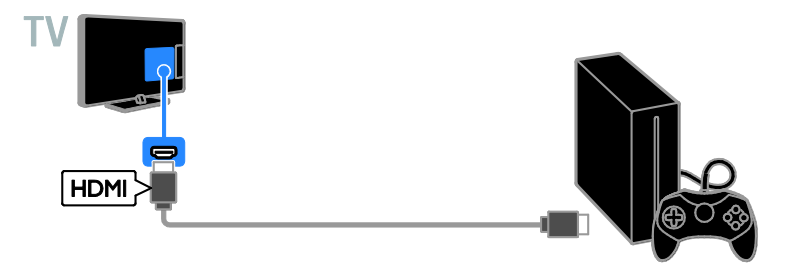

# Hjemmekinoanlegg

Koble et hjemmekinoanlegg med støtte for HDMI-ARC til TVen med en HDMI-kabel.

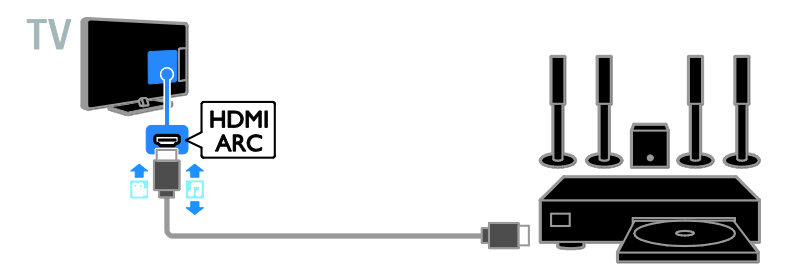

Koble hjemmekinosystemet til TVen med en HDMI-kabel og en optisk lydkabel.

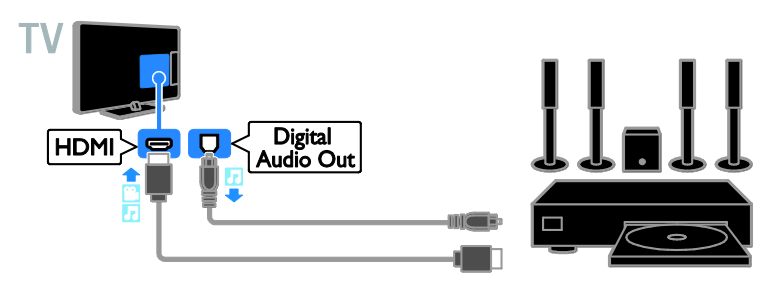

Koble hjemmekinosystemet til TVen med en SCART-kabel.

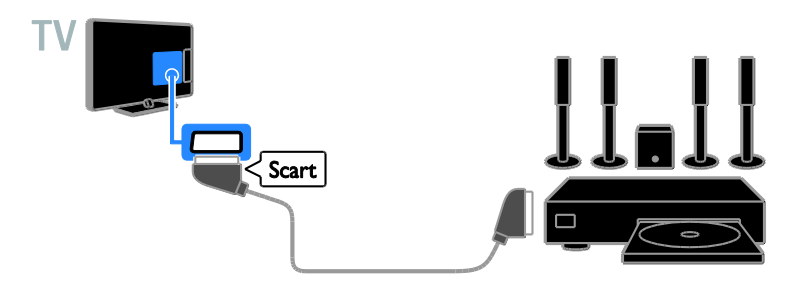

# Digitalkamera

Koble digitalkameraet til TVen med en USB-kabel.

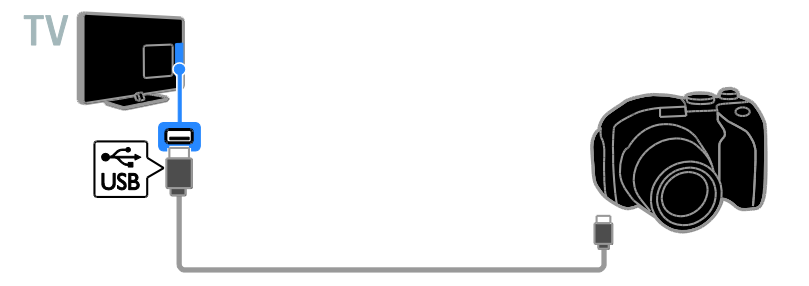

# Digitalt videokamera

Koble det digitale videokamera til TVen med en HDMI-kabel.

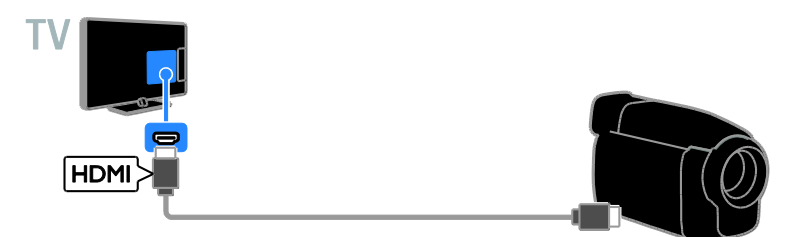

# Koble til flere enheter

# USB-lagringsenhet

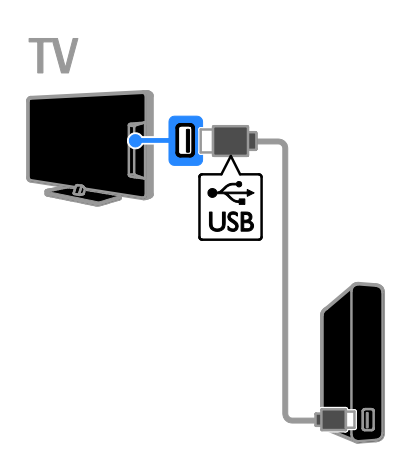

Koble USB-harddisken til TVen med en USBkabel.

# Stasjonær PC

Koble datamaskinen til TVen med en HDMI-kabel.

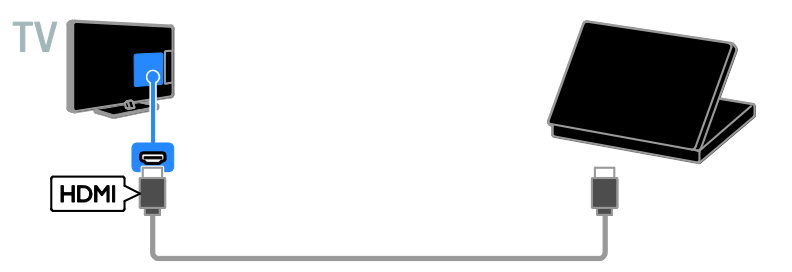

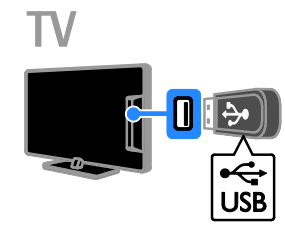

Koble USB-flash-enheten til TVen med en

USB-kabel.

(Bare for visse apparater.) Koble datamaskinen til TVen med en DVI-HDMI-kabel og en lydkabel.

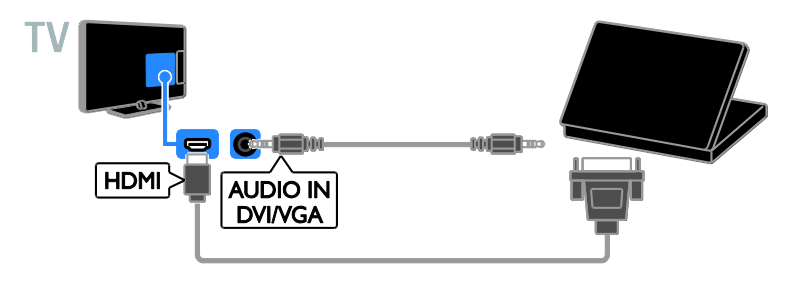

# Vise tilkoblede enheter

# Velge en enhet

Før du kan se på en tilkoblet enhet, må du koble enheten til TVen. Se Koble til TVen > Koble til enhetene (Side [28\)](#page-27-0).

#### Velge en enhet med SOURCE

1. Trykk på **+D SOURCE**.

2. Velg en enhet, og trykk deretter på OK.

## Velge en enhet på startmenyen

- 1. Trykk på  $\biguparrow$ .
- 2. Velg **[Kilde]**, og trykk deretter på **OK**.
- 3. Velg en enhet, og trykk deretter på OK.

# Konfigurere EasyLinkenheter

# Hva kan du gjøre

Du kan få mest mulig ut av dine HDMI-CECkompatible enheter ved å kontrollere dem med Philips EasyLink. Koble HDMI-CECkompatible enheter via HDMI til TVen, og kontroller dem samtidig med fjernkontrollen til TVen.

Merk: Andre merker beskriver HDMI-CECfunksjonen på en annen måte. Eksempler på dette er Anynet (Samsung), Aquos Link (Sharp) og BRAVIA Sync (Sony). Ikke alle merker er fullstendig kompatible med Philips EasyLink.

Når du har slått på Philips EasyLink, er følgende funksjoner tilgjengelige:

#### Ettrykksavspilling

Når du spiller av innhold fra en HDMI-CECkompatibel enhet, slås TVen på fra standby og bytter til riktig kilde.

#### Ettrykks-standby

Når du trykker på  $\Phi$  på TV-fjernkontrollen, settes TV-en og alle HDMI-CEC-kompatible enheter i standbymodus.

## Fjernkontroll for EasyLink

Du kan kontrollere flere HDMI-CECkompatible enheter med TV-fjernkontrollen.

## Systemlydkontroll

Hvis du kobler til en HDMI-CEC-kompatibel enhet med høyttalere via HDMI ARCkontakten, kan du velge om du vil spille av lyden via disse høyttalerne i stedet for via høyttalerne til TVen.

## Dette trenger du

- Koble en HDMI-CEC-kompatibel enhet til TVen. Du kan koble til flere enn én HDMI-CEC-enhet. Se Koble til TVen > Koble til enhetene (Side [28\)](#page-27-0).
- Konfigurer hver HDMI-CEC-kompatible enhet på riktig måte.
- Slå på EasyLink.
- slå på EasyLink
- 1. Trykk på  $\biguparrow$ .

2. Velg [Oppsett] > [TV-innstillinger] > [Generelle innstillinger] > [EasyLink]. 3. Velg [EasyLink] > [På], og trykk deretter

på OK.

# Norsk

# Betjene enheter

Hvis du kobler til flere HDMI-CEC-enheter som støtter denne innstillingen, kan du betiene alle slike enheter med fjernkontrollen til TVen.

Merk: Dette er en avansert innstilling.

Enheter som ikke støtter denne innstillingen, reagerer ikke på TV-fjernkontrollen.

## 1. Trykk på  $\biguparrow$ .

#### 2. Velg [Oppsett] > [TV-innstillinger] > [Generelle innstillinger] > [EasyLink] > [EasyLink-fjernkontroll].

3. Velg [På] eller [Av], og trykk deretter på OK.

## Tips:

- Hvis du vil endre tilbake til TV-kontroll, trykker du på  $\biguparrow$ , og deretter velger du [TV].
- Hvis du vil kontrollere en annen enhet, trykker du på  $\biguparrow$  og velger enheten på hjemmemenyen.

## EasyLink-knapper

Du kan betjene HDMI-CEC-kompatible enheter med disse knappene på fjernkontrollen til TVen:

- : Slå TVen og den tilkoblede enheten eller sett dem i standbymodus.
- Avspillingsknapper: Kontroller videoeller musikkavspilling.
- Numeriske knapper: Velg en tittel, et kapittel eller et spor.
- OK: Start, sett på pause eller gjenoppta avspilling på den tilkoblede enheten, aktiver et valg eller åpne enhetsmenyen.
- : Vis hjemmemenyen på TVen.

# Velge høyttalerutgang

<span id="page-34-0"></span>Hvis en tilkoblet enhet er kompatibel med HDMI Audio Return Channel (HDMI ARC), kan du sende TV-lyden gjennom en HDMIkabel. Du trenger ikke ekstra lydkabler. Sørg for å koble enheten til HDMI ARC-uttaket på TVen. Se Koble til TVen > Om kabler > HDMI (Sid[e 27\)](#page-26-0).

# Slå på HDMI ARC

- 1. Trykk på  $\biguparrow$ .
- 2. Velg [Oppsett] > [TV-innstillinger] >  $[Lyd]$  > [Avansert] > [HDMI 1 – ARC].

3. Velg ett av følgende, og trykk deretter på OK.

- [På]: Spill av TV-lyden via den tilkoblede HDMI-ARC-kompatible enheten.
- [Av]: Spill av TV-lyden via TVhøyttalerne eller en enhet som er koblet til via den digitale lydutgangen.

Merk: Kontroller at alle innstillinger for HDMI-CEC er riktige for den tilkoblede enheten.

#### Konfigurere TV-høyttalere

1. Trykk på  $\biguparrow$ .

2. Velg [Oppsett] > [TV-innstillinger] >

## [Lyd] > [Avansert] > [TV-høyttalere].

3. Velg et alternativ, og trykk deretter på OK.

- [Av]: Slå av TV-høyttalerne.
- [På]: Slå på TV-høyttalerne.
- [EasyLink]: Slå av TV-høyttalerne, og spill av TV-lyd direkte til den tilkoblede HDMI-CEC-lydenheten.
- [EasyLink-autostart]: Når en HDMI-CEC-lydenhet er tilkoblet, slår du automatisk av TV-høyttalerne og spiller av TV-lyd direkte til enheten.

## Endre direkteavspilling av TV-lyd

Du kan når som helst bytte lyd mellom TVhøyttalere og en tilkoblet forsterker.

- 1. Trykk på OPTIONS.
- 2. Velg [Bilde og lyd] > [Høyttalere].

3. Velg ett av følgende, og trykk deretter på OK.

- [TV]: Slått på som standard. Spill av TV-lyden direkte via TV-en og den tilkoblede HDMI-CEC-lydenheten inntil den tilkoblede enheten bytter til systemlydkontroll. Deretter spilles TVlyden av direkte via den tilkoblede enheten.
- [Forsterker]: Spill av TV-lyd direkte via den tilkoblede HDMI-CEC-enheten. Hvis systemlydmodus ikke er aktivert på enheten, spilles lyden fortsatt av direkte via TV-høyttalerne. Hvis [EasyLinkautostart] er valgt, ber TVen den tilkoblede enheten om å bytte til systemlydmodus.

# Koble til en CAM (Conditional Access Module)

# Hva kan du gjøre

Du kan se på krypterte digital-TV-kanaler med en Conditional Access Module (CAM). Når du har satt inn CAM og betalt abonnementsavgiftene, kan du se på programmene.

Denne TVen støtter både CI (Common Interface) og CI+. CI+ støtter høykvalitets HD digitale programmer med høy kopibeskyttelse.

Merk: Applikasjonene, funksjonene, innholdet og meldingene på skjermen er avhengig av CAM-tjenesteleverandøren.

# Dette trenger du

Forsiktig: Sett inn CA-modulen slik det er beskrevet for å beskytte den mot skade.

Merk: Se dokumentasjonen fra leverandøren hvis du vil ha informasjon om hvordan du setter inn et tilgangskort i CA-modulen.

![](_page_35_Picture_8.jpeg)

1. Slå av TVen.

2. Følg instruksjonene som er trykt på CAmodulen for å sette CA-modulen inn i det vanlige grensesnittet på siden av TVen. Skyv CA-modulen så langt inn som mulig. 3. Slå på TVen, og vent på at CA-modulen skal aktiveres. Dette kan ta noen minutter. La CA-modulen sitte i TVen for å opprettholde tilgang til krypterte digitale TVkanaler.

# Få tilgang til tjenester for CA-modul

1. Når du har satt inn og aktivert CAmodulen, trykker du på OPTIONS.

2. Velg [Felles grensesnitt], og trykk deretter på OK.

3. Velg leverandøren for CA-modulen, og trykk deretter på OK.

# Norsk

# 6 Feilsøking

# Generelle problemer

## TV-en slås ikke på:

- Koble strømledningen fra stikkontakten. Vent ett minutt før du kobler den til på nytt.
- Kontroller at strømledningen er ordentlig tilkoblet.

#### Når du slår TVen på, av eller til standbymodus, hører du en knirkelyd fra TV-rammen:

Du behøver ikke å gjøre noe. Knirkelyden er normal utvidelse og sammentrekning i TVen når den kjøles ned og varmes opp. Dette har ingen innvirkning på ytelsen.

#### TVen reagerer ikke på fjernkontrollen eller TV-kontrollene når den slås på:

Det tar litt tid før TVen slår seg på. TVen reagerer ikke på fjernkontrollen eller TVkontrollene i løpet av denne tiden. Dette er normalt.

Hvis TV-en fortsatt ikke svarer på fjernkontrollen, kan du se på fjernkontrollsensoren gjennom et digitalkamera – hvis du trykker en hvilken som helst knapp på fjernkontrollen og ser et rødt glimt i sensoren, virker fjernkontrollen, men TV-en kanskje må sjekkes av Philips' TV-kundestøtte. Denne feilsøkingsmetoden fungerer ikke for fjernkontroller som er koblet til TVen trådløst.

#### Når TVen er i standbymodus, vises et oppstartsskjermbilde før TVen går tilbake til standbymodus:

Dette er normalt. Når TVen kobles fra og til strømforsyningen igjen, vises oppstartsskjermbildet ved neste oppstart. Hvis du vil slå på TVen fra standbymodus, trykker du på  $\Phi$  på fjernkontrollen eller TVen.

## Standby-lyset på TV-en blinker rødt:

Koble strømledningen fra stikkontakten. Vent til TVen er nedkjølt før du kobler til strømledningen på nytt. Hvis blinkingen vedvarer, kontakter du Philips' TV-

#### kundestøtte.

## Lyden på TVen er på feil språk:

Hvis du velger språk for lyd gjennom OPTIONS, gjenoppretter TVen

standardspråket når du bytter kanal eller slår av TVen. Hvis du ønsker å beholde språket som er angitt, endrer du lydspråk ved å trykke på  $\bigcap$  og deretter velge [Oppsett] > [Kanalinnstillinger] > [Språk] > [Primært lydspråk] eller [Sekundært lydspråk].

#### Det er feil språk på TV- eller Smart TVmenyen:

Endre menyen til foretrukket språk. Hvis du vil ha mer informasjon, kan du se Endre TV-innstillinger > Språkinnstillinger > Menyspråk (Side [24\)](#page-23-0).

Du har glemt den firesifrede koden for å låse opp kanalblokkeringsfunksjonen (barnesikring): Skriv inn "8888".

Du vil oppgradere TV-programvaren: Besøk **[www.philips.com/support](http://www.philips.com/support)**, og last ned den nyeste programvarepakken for TVen. Instruksjonene for programvareinstallasjonen og utgivelsesmerknader som viser hva som er blitt oppdatert, er også tilgjengelige på nettsiden. Fullstendige instruksjoner om hvordan du oppgraderer TV-programvaren er også tilgjengelig under Endre TVinnstillinger > Oppdatere programvaren

(Side [24\)](#page-23-1).

# Kanalproblemer

## Du vil installere TV-kanaler:

Se Endre TV-innstillinger > Automatisk installasjon (Side [21\)](#page-20-0) for instruksjoner om hvordan du installerer analoge eller digitale kanaler.

#### Ingen digitale kanaler ble funnet under installasjonen:

- Se de tekniske spesifikasjonene for å sørge for at TVen støtter DVB-T eller DVB-C i landet ditt.
- Sørg for at alle kabler er skikkelig tilkoblet og at riktig nettverk er valgt.

#### Tidligere installerte kanaler vises ikke på kanallisten:

Kontroller at riktig kanalliste velges.

#### Du vil flytte på kanaler eller endre kanallisten:

Når kanaler er installert, vises de i kanallisten. Hvis du vil ha informasjon om hvordan du administrerer kanallister, og hvordan du flytter på kanaler, kan du se Se på TV > Administrere kanallister (Side [11\)](#page-10-0).

# Problemer med bildet

#### TVen er på, men det vises ikke noe bilde, eller bildet er forvrengt:

- Kontroller at antennen er ordentlig koblet til TVen.
- Kontroller at den riktige enheten er valgt som visningskilde.
- Kontroller at den eksterne enheten eller kilden er ordentlig koblet til.

## Det er lyd, men ikke noe bilde:

Kontroller at bildeinnstillingene er riktig angitt.

#### Det er dårlig TV-mottak fra en antennekobling:

- Kontroller at antennen er ordentlig koblet til TVen.
- Høyttalere, lydenheter uten jording, neonlys, høye bygninger og andre store objekter kan påvirke kvaliteten på mottaket. Hvis det er mulig, kan du prøve å forbedre mottakskvaliteten ved å endre antenneplasseringen eller ved å flytte enheter bort fra TV-en.
- Hvis mottaket kun er dårlig på én enkelt kanal, kan du fininnstille denne kanalen.

#### Det er dårlig bildekvalitet på tilkoblede enheter:

- Kontroller at enhetene er ordentlig koblet til.
- Kontroller at bildeinnstillingene er riktig angitt.

# TVen har ikke lagret bildeinnstillingene:

Kontroller at TV-plasseringen er angitt til Hjem. Du kan endre og lagre innstillinger i denne modusen.

#### Bildet passer ikke til skjermen – det er for stort eller for lite:

Endre til et annet bildeformat.

#### Bildeformatet endres stadig med forskjellige kanaler:

Velg et annet bildeformat i stedet for bildeformatet [Auto].

#### Bildeplasseringen er ikke riktig:

Det er mulig at bildesignaler fra enkelte enheter ikke passer helt til skjermen. Sjekk signalutgangen på enheten.

#### Bildet fra sendingene er kryptert:

Det kan hende du må bruke en CA-modul (CAM) for å få tilgang til innholdet. Hør med tjenesteleverandøren.

Et "e-sticker"-banner som viser informasjon, vises på TV-displayet: TV-en er i [Butikk] modus. Du fjerner emerket ved å sette TVen i modusen [Hjem] og deretter starte TVen på nytt. Se Endre TV-innstillinger > Andre innstillinger > Hjem-modus (Sid[e 24\)](#page-23-2).

#### Dataskjermen på TV-en er ustabil:

- Kontroller at PCen bruker den støttede oppløsningen og oppdateringshastigheten. Se Spesifikasjoner > Skjermoppløsninger (Side [40\)](#page-39-0).
- Tilpass TV-bildeformatet til [Uskalert].

# Problemer med lyden

## Det er bilde, men ingen lyd fra TV-en:

Hvis den ikke finner noe signal, vil TV-en automatisk slå av lydutgangen. Dette er ikke en indikasjon på feil.

- Kontroller at alle kablene er ordentlig koblet til.
- Kontroller at volumet ikke er dempet eller satt til null.
- Kontroller at TV-høyttalerinnstillingen er valgt. Trykk på OPTIONS, velg [Bilde og lyd] > [Høyttalere], og velg deretter [TV].
- Kontroller at TV-lydutgangen er koblet til lydinngangen på det HDMI-CECaktiverte eller EasyLink-kompatible hjemmekinoanlegget. Lyd skal høres fra høyttalerne for hjemmekinoanlegget.
- Det kan hende noen enheter krever at du manuelt aktiverer HDMI-lydutgang. Hvis HDMI-lyd allerede er aktivert, men du fortsatt ikke hører lyd, kan du prøve å endre det digitale lydformatet for enheten til PCM (Pulse Code Modulation). Se i dokumentasjonen som fulgte med enheten, for instruksjoner.

Det er bilde, men lydkvaliteten er dårlig: Kontroller at lydinnstillingene er riktige.

# Tilkoblingsproblemer

## Det er problemer med HDMI-enheter:

- Vær oppmerksom på at HDCP-støtte (High-bandwidth Digital Content Protection) kan skape forsinkelser i tiden det tar for TVen å vise innhold fra en HDMI-enhet.
- Hvis TVen ikke kjenner igjen HDMIenheten og det ikke vises noe bilde, kan du forsøke å bytte kilde fra en enhet til en annen og tilbake igjen.
- Ved uregelmessige lydforstyrrelser kontrollerer du at utgangsinnstillingene fra HDMI-enheten er riktige.
- Hvis du bruker en HDMI-til-DVIadapter eller en HDMI-til-DVI-kabel, må du kontrollere at en ekstra lydkabel er koblet til AUDIO IN (kun minijack), hvis tilgjengelig.

#### Du kan ikke bruke EasyLink-funksjoner: Kontroller at HDMI-enhetene er HDMI-CEC-kompatible. EasyLink-funksjoner

fungerer kun sammen med enheter som er HDMI-CEC-kompatible.

#### Hvis en HDMI CEC-kompatibel lydenhet er tilkoblet TVen og TVen ikke viser et dempings- eller volumikon når volumet dempes, økes eller reduseres:

Når en HDMI-CEC-lydenhet er tilkoblet, er dette normalt.

# Innholdet på USB-enheten vises ikke:

- Kontroller at USB-lagringsenheten er Mass Storage Class-kompatibel, slik det beskrives i dokumentasjonen for lagringsenheten.
- Kontroller at USB-lagringsenheten er kompatibel med TVen.
- Kontroller at lyd- og bildefilformatene støttes av TVen.

## Lyd- og bildefiler på USB-lagringsenheten spiller ikke av eller viser jevnt:

Overføringshastigheten til USBlagringsenheten kan begrense dataoverføringen til TVen, noe som gir dårlig avspillingskvalitet.

# Ta kontakt med Philips

#### Advarsel: Ikke forsøk å reparere TVen selv. Dette kan føre til alvorlige personskader, uopprettelige skader på TVen eller at garantien blir ugyldig.

Hvis du ikke finner en løsning på problemet, kan du se vanlige spørsmål (FAQ) for denne TVen på **[www.philips.com/support](http://www.philips.com/support)**. Du kan også sjekke og bidra i Philips TV-samfunnet på [www.supportforum.philips.com](http://www.supportforum.philips.com/).

Hvis du vil snakke med eller sende e-post til en representant fra Philips, kan du kontakte Philips' TV-kundestøtte lokalt. Du finner kontaktinformasjon i brosjyren som fulgte med denne TVen eller på [www.philips.com/support](http://www.philips.com/support).

Noter TV-modellen og serienummeret før du tar kontakt med Philips. Nummeret står på baksiden av TVen og på emballasjen.

# 7 Spesifikasjoner

# Strøm og mottak

Spesifikasjonene kan endres uten varsel. Drift

- Nettspenning: AC 220-240 V (50-60 Hz)
- Strømforbruk i standbymodus: < 0,3 W
- Omgivelsestemperatur: 5 til 40 °C
- Du finner informasjon om strømforbruk i produktspesifikasjonene på [www.philips.com/support](http://www.philips.com/support).

Effekten som er angitt på produktets merkeplate, er strømforbruket til dette produktet ved normal husholdningsbruk (IEC 62087 Ed.2). Maksimaleffekten som er angitt i parentes, brukes for elektrisk sikkerhet (IEC 60065 Ed. 7,2).

## Mottak

- Antenneinngang: 75 ohm koaksial (IEC75)
- TV-system: DVB COFDM 2K/8K
- Videoavspilling: NTSC, PAL, SECAM\*
- Digital TV: MPEG-4, DVB-T (bakkenett), DVB-T2\*, DVB-C (kabel)
- Tunerbånd: VHF, UHF, S-Channel, Hyperband

\*Kun tilgjengelig på enkelte modeller.

# Skjerm og lyd

# Bilde / skjerm

- Skjermtype: LED-baklys HD/Full HD
- Diagonal størrelse:
	- 51 cm / 20 inches
	- 56 cm / 22 tommer
	- 61 cm / 24 tommer
	- 81 cm / 32 tommer
	- 99 cm / 39 tommer
	- 102 cm / 40 tommer
		- 107 cm / 42 tommer
		- 118 cm / 47 inches
		- 127 cm / 50 tommer
- Forholdstall: 4:3 / 16:9 (bredformat)
- Paneloppløsning: - 1920x1080p (For Full HDapparater)
	- $-1366$   $\times$  768 (For HD-apparater)
- Bildeforbedring: Digital Crystal Clear
- 3D\*
- Bare på enkelte apparater.

# Lyd

 Utgangseffekt (RMS ved 10 % THD): - 32"-40" PFL3168, PFL3178, PFL3188, PFL3198 og PFL4398: 10 W - 32-40" PFL3088, PFL3138 og PFL3148: 8 W - 42" PFL3168, PFL3188, PFL3178, PFL3198 og PFL4398: 16 W - 47"-50" PFL3168, PFL3178, PFL3188, PFL3198 og PFL4398: 20 W - 47"-50" PFL3088, PFL3138 og PFL3148: 20 W

- Incredible Surround
- Clear Sound\*
- Mono / stereo lydprogrammering

<span id="page-39-0"></span>\*Kun tilgjengelig på enkelte modeller.

# Skjermoppløsninger

# PC-formater – HDMI

(Oppløsning – oppdateringshastighet)

 $640 \times 480 - 60$  Hz  $800 \times 600 - 60$  Hz  $1024 \times 768 - 60$  Hz  $1280 \times 720 - 60$  Hz  $1280 \times 768 - 60$  Hz  $1280 \times 1024 - 60$  Hz  $1360 \times 768 - 60$  Hz Bare for full HDTV:  $1680 \times 1050 - 60$  Hz  $1920 \times 1080 - 60$  Hz

# PC-formater – VGA

## (Oppløsning – oppdateringshastighet)

 $640 \times 480 - 60$  Hz  $800 \times 600 - 60$  Hz  $1024 \times 768 - 60$  Hz  $1280 \times 1024 - 60$  Hz  $1360 \times 768 - 60$  Hz

Bare for full HDTV:  $1600 \times 1200 - 60$  Hz  $1920 \times 1080 - 60$  Hz

#### Videoformater

(Oppløsning – oppdateringshastighet)

 $480i - 60$  Hz  $480p - 60$  Hz 576i – 50 Hz 576p – 50 Hz 720p – 50Hz, 60 Hz 1080i – 50Hz, 60 Hz 1080p – 24Hz, 25Hz, 30Hz, 50Hz, 60 Hz

# **Multimedia**

Merk: Navn på multimediefiler kan ikke være lenger enn 128 tegn.

#### Støttede multimedietilkoblinger

 USB 2.0 (FAT / FAT 32 / NTFS): Koble bare til USB-enheter som trekker 500mA strøm eller mindre.

#### Støttede bildefiler

- JPEG: \*.jpg, \*.jpeg
- PNG: \*.png

#### Støttede lydfiler

- MPEG1: \*.mp3
- Bithastighet: 32 kbps, 64 kbps, 96 kbps, 128 kbps, 196 kbps, 256 kbps, 320 kbps
- Samplingsfrekvens: 32 kHz, 44,1 kHz, 48 kHz

#### Støttede videofiler

- MPEG1/2: \*.avi, \*.mpg, \*.mpeg, \*.ts
- MPEG4: \*.avi, \*.mp4, \*.mov, \*.mkv
- H.264: \*.avi, \*.mp4, \*.mov, \*.mkv, \*.ts

#### Støttede undertekstformater

SRT: flerspråksstøtte

![](_page_40_Picture_286.jpeg)

![](_page_40_Picture_287.jpeg)

# Tilkoblingsmuligheter

## 32-39PFL3xx8H/T og 39PFL4398H/T: Kontakter på baksiden

- $\bullet$  HDMI 2
- SERV. U: Service-port
- TV-ANTENNE: 75 ohm koaksial (IEC)
- SCART (RGB/CVBS): SCART-adapter

32-39PFL3xx8H/T og 39PFL4398H/T: Tilkoblinger på høyre side

- HDMI 1 ARC: HDMI Audio Return Channel
- DIGITAL LYDUTGANG: SPDIF
- USB

32-39PFL3xx8H/T og 39PFL4398H/T: Tilkoblinger på venstre side

CI: Common Interface

40-50PFL31x8H/T og 42-47PFL4398H/T: Kontakter på baksiden

#### Støttede lyd-/videoformater

- HDMI 1 ARC: HDMI Audio Return Channel
- $\bullet$  HDMI 2
- HDMI 3 (Bare på visse apparater)
- **USB 2** (Bare på visse apparater)
- AUDIO IN (DVI): stereo 3,5 mm minijack
- SERV. U: Service-port
- **DIGITAL LYDUTGANG: SPDIF**
- TV-ANTENNE: 75 ohm koaksial (IEC)
- Hodetelefoner: 3,5 mm mini jack
- SCART (RGB/CVBS): SCART-adapter

#### 40-50PFL3xx8H/T og 42-47PFL4398H/T: Kontaktene på siden

- CI: Common Interface
- USB / USB 1

# Hjelp-versjon

UMv 318812133504 - 20130906

# 8 Stikkord

# 3

3D - 13 3D, 2D til 3D - 14 3D, endre format - 14 3D, slå av - 14 3D, start - 14 3D-briller, rengjøring - 4

# A

analoge kanaler, fininnstille - 22 analoge kanaler, installere - 21 analoge kanaler, teksting - 24

# B

barnesikring - 18 bildeformat - 13 bildeinnstillinger, tilbakestille - 21 butikkmodus - 24 bærekraftighet - 7

# $\subset$

CAM - 36 CAM, aktivere - 36 CAM, sette inn - 36  $Cl - 36$ Conditional Access Module (CAM – tilgangssystem) - 36

# D

demo - 24 digital radio - 11 digitale kanaler, installere - 22 digitale kanaler, teksting - 24 digitalkamera - 32 digitalt videokamera - 32

# E

EasyLink - 34 EasyLink, aktivere - 34 EasyLink, fjernkontroll - 35 EasyLink, funksjoner - 34 EasyLink, kontroll på skjermen - 10 EasyLink, kontroller - 35 EasyLink, TV-høyttalere - 35 ekstern harddisk - 33 energieffektive innstillinger - 7 Energimerke - 8 enheter, vise - 34 EPG, sender - 13

# F

favorittkanaler, liste - 11 fjernkontroll - 9 foreldrestyring - 18 forhåndsinnstillinger, bilde og lyd - 12 forsterker, velge utgang - 35

# G

gi nytt navn til kanaler - 11

# H

HDMI - 27  $HDMI$  ARC - 27 Helseadvarsel for 3D - 4 Hielp, version - 42 hjemmekinoanlegg, koble til - 31 hiem-modus - 24

# I

innstillinger, lydformat - 21 installer på nytt - 26 installere kanaler, automatisk - 21 Internett-forum - 8

# K

Kabler - 27 kanaler - 11 kanaler, bytte - 11 kanaler, favoritter - 11 kanaler, fininnstille (analoge) - 22 kanaler, gi nytt navn - 11 kanaler, installer på nytt - 26 kanaler, installere (analog) - 21 kanaler, installere (automatisk) - 21 kanaler, installere (digital) - 22 kanaler, logo - 11 kanaler, oppdatere - 22 kanaler, skjule eller vise - 11 kanaler, sortere - 11 kanalliste - 11 kanalliste, kopiere - 23 Kensington-lås - 5 kilde, velge - 12 klokke - 17 koble til, datamaskin - 33 koble til, digitalkamera - 32 koble til, digitalt videokamera - 32 koble til, ekstern harddisk - 33 koble til, hjemmekinoanlegg - 31 koble til, opptaker - 30 koble til, spiller - 28 koble til, spillkonsoll - 31 koble til, TV-mottaker - 29 koble til, USB-enhet - 33 kodeker, støttede - 41 kontakte Philips - 8 kontakter - 27

# $\mathbf{L}$

lydinnstillinger, tilbakestille - 21 lydspesifikasjoner - 40

Lydspråk - 24 låse TV - 5

# M

modus, hjemme eller butikk - 24 multimedia, alternativer for avspilling - 15 multimedia, formater som støttes - 41 multimedia, spill av filer - 15

# $\Omega$

opptaker, koble til - 30

# P

PC, skjermoppløsninger - 40 plassering, stativ eller vegg - 5 plassering, tips - 5 produktstøtte - 8 programoversikt, sender - 13 programvare, digital oppdatering - 25 programvare, kontrollere versjon - 24 programvare, USB-oppdatering - 25

# R

resirkulere - 7

# S

 $SCART - 27$ sensorer - 9 sikkerhet - 3 skjerminnstillinger - 40 skjermspesifikasjoner - 40 Slå av automatisk, enheter - 35 slå TVen på eller av - 10 spille av, USB-filer - 15 spiller, koble til - 28 spillkonsoll, koble til - 31 språk, meny - 24 språk, teksting - 24

standby - 10 standbylampe - 9 strømspesifikasjoner - 40

# $\overline{\mathsf{T}}$

teksting, analog - 24 teksting, digital - 24 teksting, språk - 24 tekst -TV 2.5 - 17 tekst -TV med dobbel skjerm - 17 tekst -TV, forstørre - 17 tekst -tv, sideoversikt - 17 tekst -TV, språk - 17 tekst -TV, undersider - 17 tidsinnst. av - 18 tilkoblingsmuligheter - 41 tilkoblingsveiledning - 8 TV -guide, sender - 13 TV -høyttalere, demp - 11 TV -mottaker, koble til - 29

# $\cup$

USB, spille av filer - 15

# V

Vanlig grensesnitt - 36 varemerker og opphavsretter - 6 vedlikehold av skjermen - 4 VGA - 27 volum - 11

![](_page_45_Picture_0.jpeg)

All registered and unregistered trademarks are the property of their respective owners. Specifications are subject to change without notice. Philips and the Philips' shield emblem are registered trademarks of Koninklijke Philips N.V. and are used under license from Koninklijke Philips N.V. 2013 © TP Vision Netherlands B.V. All rights reserved.

![](_page_45_Picture_2.jpeg)

[www.philips.com](http://www.philips.com/)